UNIVERSIDADE TECNOLÓGICA FEDERAL DO PARANÁ DEPARTAMENTO ACADÊMICO DE INFORMÁTICA CURSO DE ESPECIALIZAÇÃO EM TECNOLOGIA JAVA

MOISÉS MEIRELLES FILHO

# **SISTEMA WEB PARA GERENCIAMENTO DE VÔOS DE AERONAVES NÃO TRIPULADAS**

MONOGRAFIA DE ESPECIALIZAÇÃO

PATO BRANCO 2017

MOISÉS MEIRELLES FILHO

# **ISTEMA WEB PARA GERENCIAMENTO DE VÔOS DE AERONAVES NÃO TRIPULADAS**

Trabalho de Conclusão de Curso, apresentado ao Curso de Especialização em Tecnologia Java, da Universidade Tecnológica Federal do Paraná, Câmpus Pato Branco, como requisito parcial para obtenção do título de Especialista.

Orientador: Prof. Robison Cris Brito

# PATO BRANCO

2017

Copyright 2017 Moisés Meirelles

Este trabalho está licenciado sob a Licença Atribuição-Compartilha Igual 3.0 Brasil da Creative Commons. Para ver uma cópia desta licença, visite http://creativecommons.org/licenses/by-sa/3.0/br/ ou envie uma carta para Creative Commons, 444 Castro Street, Suite 900, Mountain View, California, 94041, USA.

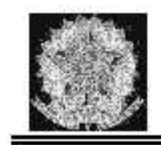

MINISTÉRIO DA EDUCAÇÃO Universidade Tecnológica Federal do Paraná Câmpus Pato Branco Departamento Acadêmico de Informática Curso de Especialização em Tecnologia Java

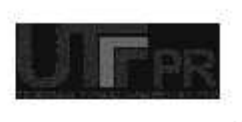

#### TERMO DE APROVAÇÃO

### SISTEMA WEB PARA GERENCIAMENTO DE VÔOS DE AERONAVES NÃO TRIPULADAS

DOT

#### MOISÉS MEIRELLES FILHO

Este trabalho de conclusão de curso foi apresentado em 01 de março de 2018, como requisito parcial para a obtenção do título de Especialista em Tecnologia Java. Após a apresentação o candidato foi arguido pela banca examinadora composta pelos professores Robison Cris Brito (Orientador), Andreia Scariot Beulke e Beatriz Terezinha Borsoi, membros da banca. Em seguida foi realizada a deliberação pela banca examinadora que considerou o trabalho aprovado.

> **Robison Cris Brito** Prof. Orientador (UTFPR)

Andreia Scariot Beulke Banca (UTFPR)

Beatriz Terezinha Borsoi Banca (UTFPR)

**Robison Cris Brito** Coordenador da IV Especialização em Tecnologia Java

A Folha de Aprovação assinada encontra-se na Coordenação do Curso.

### **AGRADECIMENTOS**

 Agradeço a todos os gigantes que emprestaram seus ombros para que este trabalho fosse realizado.

Ao meu orientador, Prof. Robison Cris Brito, pelo apoio e força que meu durante todo o desenvolvimento, por me desculpar pelos atrasos e pelo carisma, muito obrigado.

 Agradeço a todos os professores que me proporcionaram aprendizado, repassando seus conhecimentos durante toda a especialização.

 Agradeço a meus pais, que sempre me apoiaram e me incentivaram a iniciar e também concluir a especialização.

A minha esposa Gabriela Frigotto Zorzan Meirelles, por compartilhar todos os momentos comigo, por me apoiar, suportar meus momentos de ausências e principalmente me incentivar a continuar.

# **RESUMO**

MEIRELLES, Moisés. Sistema web para gerenciamento de vôos de aeronaves não tripuladas. 2017. 47f. Monografia (Trabalho de especialização) – Especialização em Tecnologia Java – Departamento Acadêmico de Informática, Universidade Tecnológica Federal do Paraná, Câmpus Pato Branco. Pato Branco, 2017.

Drones ou veículos aéreos não tripulados tem deixado de ser apenas um passatempo de aeromodelismo para ganhar um espaço no mercado, atuando como uma ferramenta importante de captura de dados e auxílio a tarefas cotidianas como gerenciamento agrícola e sistemas de delivery, pelos avanços tecnológicos e aperfeiçoamento do hardware que disponibilizam. Assim, o objetivo deste trabalho consiste no desenvolvimento de um sistema de gerenciamento de vôos de aeronaves não tripuladas com objetivo de plantio agrícola, possibilitando o gerenciamento de áreas e as ações realizadas pelos Drones, chamadas missões, utilizando tecnologias de geolocalização. Por meio do sistema é possível armazenar esses dados e o histórico de missões. Para o desenvolvimento do sistema foram utilizadas diversas tecnologias, dentre elas a Linguagem Java que permitiu o desenvolvimento do servidor de gerenciamento. Destacam-se, também, a utilização do framework Angular para o desenvolvimento do lado do cliente e da plataforma Node.js para o desenvolvimento do middleware responsável pela integração e comunicação com as aeronaves via rede local.

**Palavras-chave**: Drones. Sistema web. Linguagem Java. Node.js. Angular 4.

# **ABSTRACT**

MEIRELLES, Moisés. Web system to manager flights of unmanned aerial vehicles. 2017. 47f. Monografia (Trabalho de especialização) – Especialização em Tecnologia Java – Departamento Acadêmico de Informática, Universidade Tecnológica Federal do Paraná, Câmpus Pato Branco. Pato Branco, 2017.

Drones or unmanned aerial vehicles are anymore just a hobby, they are gaining the market space by acting as an important tool to data capture and to help in everyday tasks, such as management of agricultural areas and delivery in ecommerce. This is possible due to the technological advancements and improvement in hardware and software. Thus, the main goal of this work is the development of a flight management system for drones aiming to help agricultural planting, allowing the management of areas and of the actions performed by drones, called missions, using technologies as global positioning system. The software developed allows to store the collected data and mission's history. The software integrates several technologies; among them are the Java Language that allowed the development of the management server; Angular framework for client-side development; and Node.js platform for the development of the middleware, that is responsible for integration and communication with the drone via local network.

**Key-words**: Unmanned aerial vehicles. Web system. Java Language. Node.js. Angular 5.

# **LISTA DE FIGURAS**

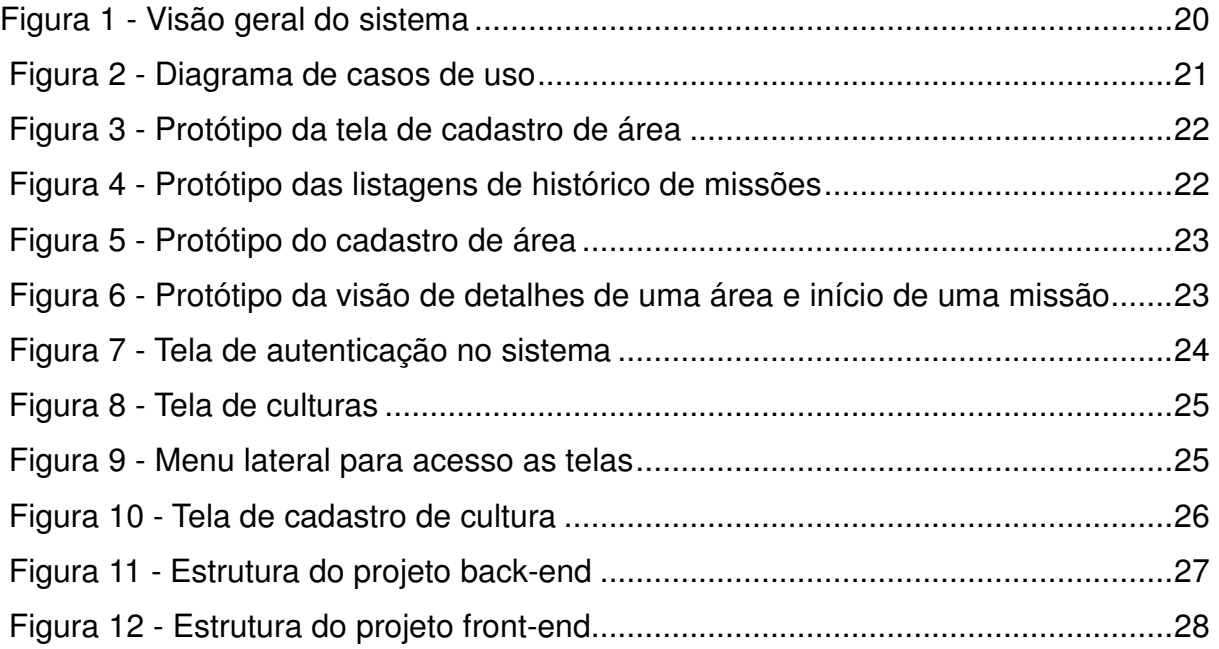

# **LISTA DE QUADROS**

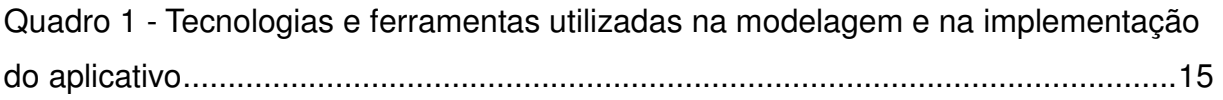

# **LISTAGENS DE CÓDIGO**

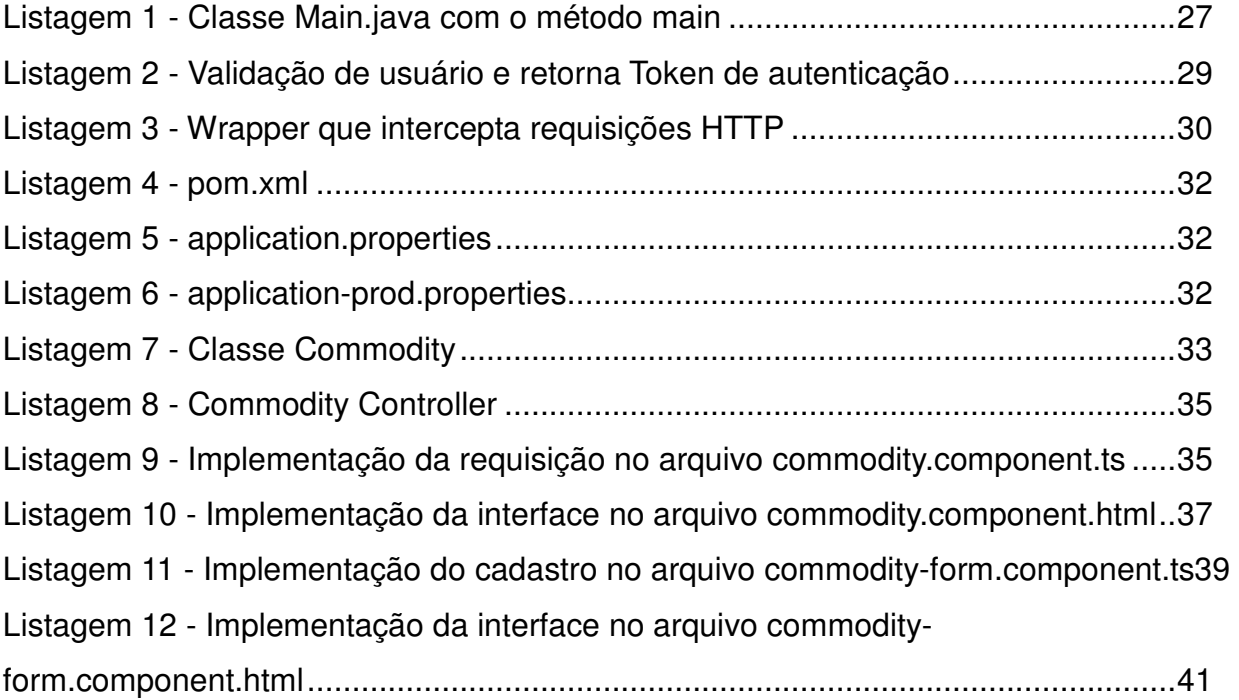

# **LISTA DE SIGLAS**

- API Applications Programming Interface
- CSS Cascade Style Sheet
- ES6 ECMAScript 6
- HTML HyperText Markup Language
- HTTP Hypertext Transfer Protocol
- JSON JavaScript Object Notation
- POJO Plain Old Java Objects
- REST Representational State Transfer
- RPAS Remotely Piloted Aircraft Systems
- UAV Unmanned Aerial Vehicle
- VANT Veiculo Aéreo Não Tripulado

# **SUMÁRIO**

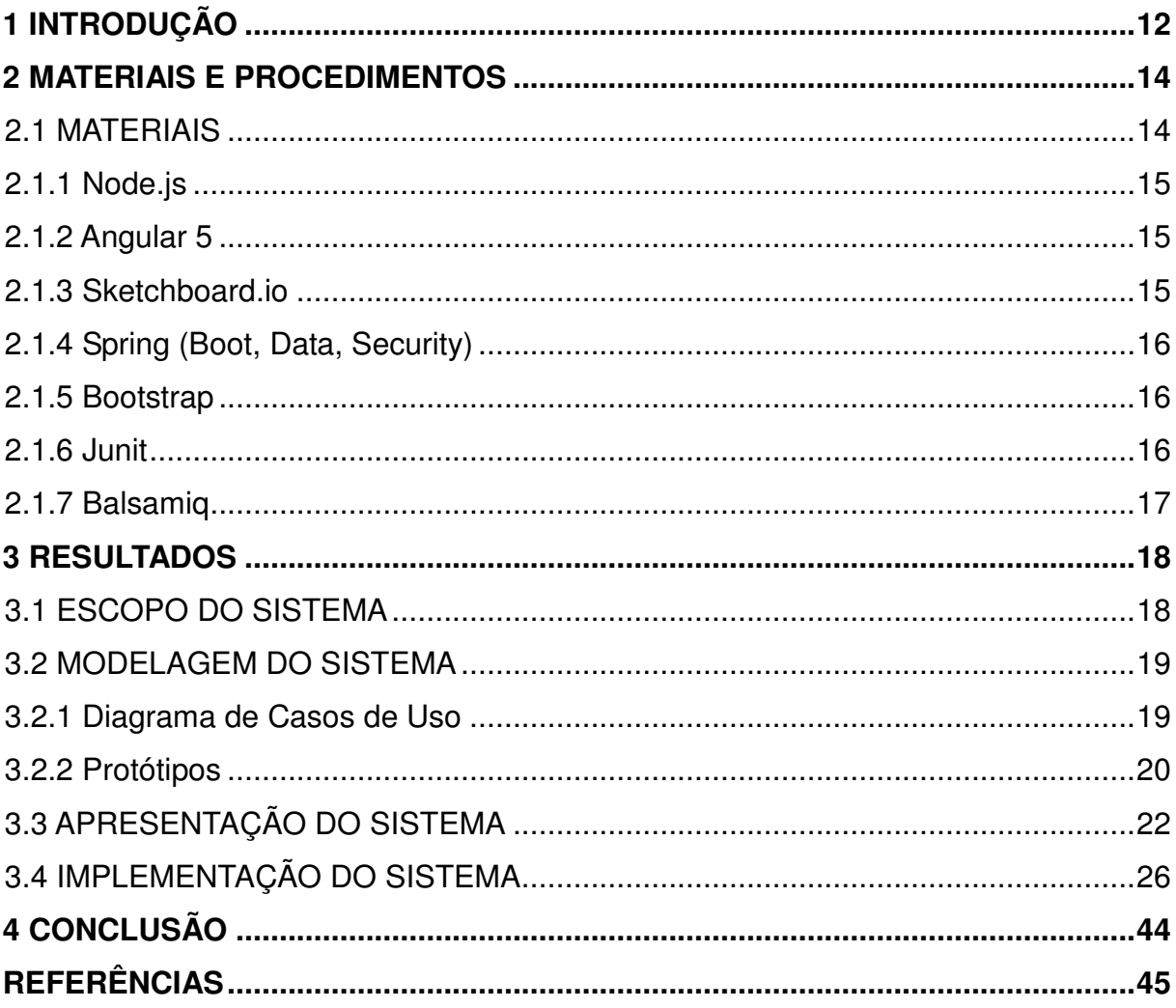

## **1 INTRODUÇÃO**

 Nas últimas décadas, sistemas de aeronaves não tripulados ou drone, quadricóptero, Veiculo Aéreo Não Tripulado (VANT), Remotely Piloted Aircraft Systems (RPAS) ou Unmanned Aerial Vehicle (UAV) surgiram em um número crescente de aplicações, principalmente para militares, mas, também, civis. Para os menos familiarizados, drones, generalizando todas as outras denominações para veículos aéreos não tripulados, são veículos aéreos não tripulados, podendo ser controlados por um controle remoto ou por meio de um terminal.

 Bastianelli et al. (2012) destacam que existe uma demanda muito grande para uso de drones, seja no meio militar, para reconhecimento e lugares, ou no meio civil em aplicações como monitoração ambiental, mapeamento e agricultura de precisão. As aplicações para um drone hoje são vastas e pouco exploradas a fundo, de modo que ainda existem muitas dificuldades do mapeamento, controle e precisão. Esses aspectos têm motivado diversos estudos científicos para desenvolver soluções melhores em termos de controle dos drones. O fato de ser um equipamento que precisa ser manuseado com cuidado, dificultou por anos sua homologação para uso comercial pela Força Aérea Brasileira (FORÇA AÉREA BRASILEIRA, 2015).

 De acordo com Neto et al. (2005), o conceito de agricultura de precisão está normalmente associado à utilização de equipamento de alta tecnologia para avaliar, ou monitorizar, as condições em determinada parcela de terreno, aplicando depois os diversos fatores de produção (sementes, fertilizantes, água, etc.) em conformidade com as condições levantadas. Uma das aplicações de drones estudadas hoje é sua utilização no meio agrícola, são diversos processos ainda não automatizados. Esses processos podem ser adaptados para a utilização de veículos não tripulados com auxílio das técnicas de programação para mapeamento de terrenos, aprendizagem de máquina para decisões de plantio e otimização dos processos de resolução de problemas das lavouras como o alto custo para utilização de máquinas e armazenagem de produtos e insumos.

 Drones se destacam na área agrícola como já apresentado por George et al. (2013) que registram que drones fornecem melhores plataformas para avaliar a produção, apresentando vantagens em relação às técnicas atualmente utilizadas via

meio terrestre tradicional, permitindo a leitura de dados em qualquer ambiente e tipo de terreno.

 Os próprios drones ainda possuem suas limitações, como a precisão de controle, a capacidade de se adaptar a falhas, segurança e autonomia de vôo. Esses problemas poderão ser solucionados nos próximos anos pelo avanço da tecnologia e descobertas de aprendizagem de máquina, permitindo decisões mais precisas para os dispositivos.

 Levando em consideração essas limitações, destaca-se a importância de formas de gerenciar o vôo e supervisionar o funcionamento adequado dos drones para obter um melhor aproveitamento dos seus recursos. E, ainda, a captura desses dados para, em conjunto da tecnologia, obter análises e resultados relevantes para alcançar os objetivos de otimização em resultados no meio agrícola.

 Nesse cenário, esse trabalho visa desenvolver um sistema web para gerenciamento de missões realizadas por aeronaves não tripuladas. O sistema gerenciará o funcionamento do drone em campo, bem como o cadastro de dados relevantes para uma missão, desde a área até pontos de recarga. O trabalho apresenta também os conceitos técnicos de testes unitários e técnicas avançadas de deploy seguindo padrões do mercado bem estabelecidos.

### **2 MATERIAIS E PROCEDIMENTOS**

 Esse capítulo tem por objetivo apresentar os materiais utilizados na modelagem e na implementação do aplicativo desenvolvido.

# 2.1 MATERIAIS

 O Quadro 1 apresenta as ferramentas e as tecnologias utilizadas na modelagem e no desenvolvimento do aplicativo. Após o quadro está a descrição das principais tecnologias utilizadas.

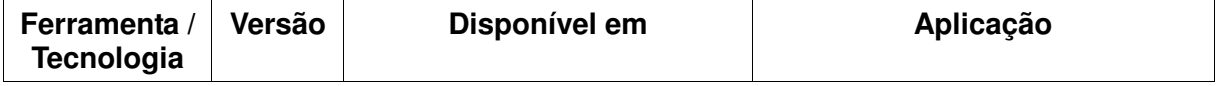

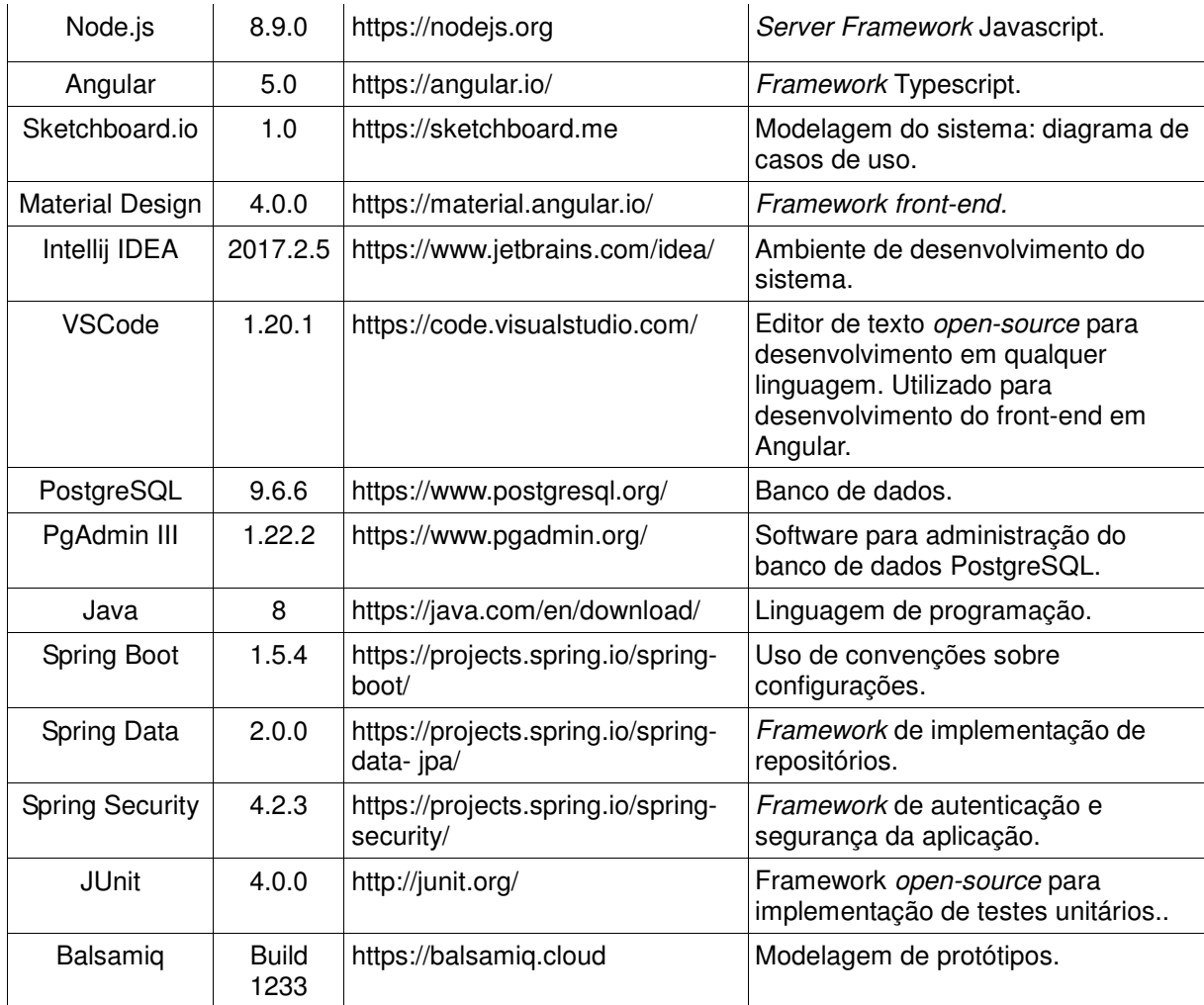

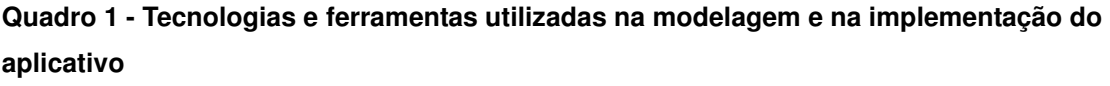

### 2.1.1 Node.js

 O Node.js é uma plataforma open-source de desenvolvimento que utiliza a linguagem de programação JavaScript e o motor V8 JavaScript Engine para possibilitar o desenvolvimento de aplicações server-side.

 Lopes (2014) destaca que o Node é single threaded. Embora isso possa parecer uma desvantagem, ao desenvolver com Node.js isso simplifica extremamente a construção da aplicação. E por Node.js utilizar uma abordagem não obstrutiva, essa diferença será imperceptível na maioria dos casos.

 O Node.js utiliza o V8 Javascript Engine, que é o interpretador de JavaScript open source implementado pelo Google em C++ e utilizado pelo Chrome (NODEJS, 2017).

### 2.1.2 Angular 5

 Angular é um framework front-end mantido e atualizado pela Google, com objetivo de simplificar o desenvolvimento de aplicações web. O Angular implementa o conceito de diretivas e Two-way Data Binding, suporta o desenvolvimento de módulos e tem fácil integração com diversos frameworks e ferramentas JavaScript.

 Angular 5 apresenta a linguagem TypeScript e implementa funcionalidades do ECMAScript 6 (ES6) com tipagens nas variáveis e uma sintaxe mais clara, aproximando-se das linguagens C# e Java (ANGULAR, 2017).

### 2.1.3 Sketchboard.io

 O Sketchboard.io é uma ferramenta online para criação de diagramas de sistemas, oferecendo uma gama de componentes visuais para organização de modelos de design de software, capaz de salvar os trabalhos em nuvem (SKETCHBOARD, 2017).

### 2.1.4 Spring (Boot, Data, Security)

 O Spring é um framework open-source para a plataforma Java criado por Rod Johnson, possui uma arquitetura baseada em interfaces e Plain Old Java Objects (POJO), oferecendo características como mecanismos de segurança e controle de transações. Também facilita testes unitários e surge como uma alternativa para outros frameworks complexos.

 A biblioteca Spring Framework fornece um modelo de desenvolvimento e configuração de aplicativos baseados em Java. O foco do Spring é montar a estrutura para os aplicativos de maneira que as equipes fiquem centradas nas regras de negócio do sistema (SPRING FRAMEWORK, 2017).

### 2.1.5 Bootstrap

 Bootstrap é um framework open-source lançado pela empresa Twitter em 2011 para auxiliar no desenvolvimento de websites e aplicações web. Atua no frontend (camada de visualização) por meio de um conjunto de componentes HyperText Markup Language (HTML), Cascade Style Sheet (CSS) e JavaScript pela biblioteca JQuery. Um de seus recursos mais populares é o de responsive design (BOOTSTRAP, 2017).

### 2.1.6 Junit

O JUnit é um framework open-source, que facilita a criação de código para a automação de testes com apresentação dos resultados. Com ele, pode ser verificado se cada método de uma classe funciona da forma esperada, exibindo possíveis erros ou falhas podendo ser utilizado tanto para a execução de baterias de testes como para extensão (JUNIT, 2017).

# 2.1.7 Balsamiq

Balsamiq é uma ferramenta online de wireframing, utilizada para a criação de protótipos visuais das telas de sistemas. A ferramenta oferece uma gama de componentes visuais para elaboração do modelo de design visual do software, capaz de salvar os trabalhos em nuvem (BALSAMIQ, 2017).

### **3 RESULTADOS**

 Este capítulo apresenta o resultado da realização do trabalho. O capítulo inicia com a descrição do escopo do sistema, seguido da modelagem, apresentação e implementação do sistema desenvolvido.

### 3.1 ESCOPO DO SISTEMA

 O sistema tem o objetivo de gerenciar missões de vôo realizadas por drones conectados a uma rede local e posteriormente possibilitando a gestão de avaliação e análise das áreas cadastradas. O cadastro de áreas é realizado por uma interface de mapa com as missões sendo realizadas por meio de dados de geolocalização, que em conjunto com o hardware do drone permite enviar essas informações para o módulo de GPS da aeronave.

 O sistema realiza as missões de plantio nas áreas cadastradas, apresentando dados calculados de tempo e área, quantidade de recargas necessárias para uma missão, bem como o acompanhamento em tempo real dessas missões pela interface do sistema. Todas as missões realizadas são armazenadas, gerando e disponibilizando um histórico da área.

 É possível realizar a customização de configurações padrões do sistema, como as métricas utilizadas para cálculos de distância e tempo. O sistema também permite o cadastro de culturas, que são utilizadas na descrição da área para especificar a cultura realizada na missão do plantio.

 O sistema possibilita, ainda, o armazenamento das informações de drones conectados, bem como o cadastro de pontos de recarga com os dados de geolocalização associados.

### 3.2 MODELAGEM DO SISTEMA

A Figura 1 apresenta uma visão geral do sistema para facilitar o entendimento da comunicação entre as partes desenvolvidas.

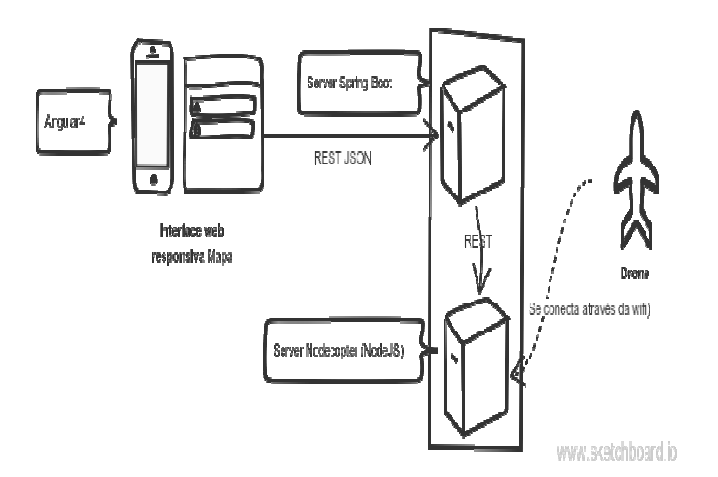

### **Figura 1 - Visão geral do sistema**

 A implementação do sistema foi realizada utilizando a linguagem Java (JAVA, 2017) com o banco de dados PostgreSQL (POSTGRESQL, 2017) e camada de aplicação com a utilização do framework Spring (SPRING FRAMEWORK, 2017). Para desenvolver a interface foi utilizado o framework Angular 5 responsável pela comunicação com o back-end e apresentação dos dados ao usuário.

 Os dados foram obtidos a partir da conexão com um servidor de controle implementado utilizando o framework Node.js (NODEJS, 2017), que realiza a leitura dos dados das aeronaves conectadas. O Node.js é um framework desenvolvido para implementação de sistemas web, baseado em JavaScript (MOZILLA, 2017).

### 3.2.1 Diagrama de Casos de Uso

 A Figura 2 apresenta o diagrama de casos de uso do sistema com as principais funcionalidades e os três atores, sendo estes respectivamente: administrador, fazendeiro e sistema.

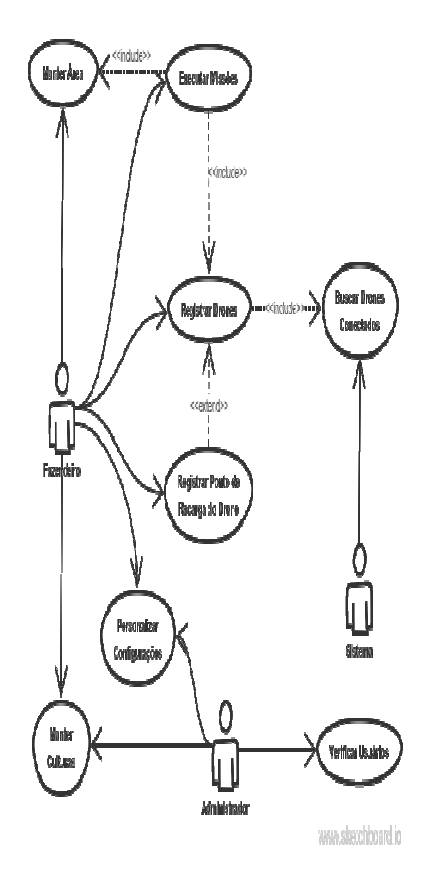

 **Figura 2 - Diagrama de casos de uso** 

 O fazendeiro é o usuário principal do sistema e, atua diretamente com a maior parte das ações relacionadas às análises e missões realizadas pelos drones, bem como a personalização de configurações e cultura relacionadas ao seu perfil de permissões de acesso. O administrador é responsável pela manutenção geral do sistema personalizando configurações e culturas e supervisão dos usuários que se conectam no sistema. O sistema é responsável pela conexão com os drones utilizando o middleware de rede para conexão com os dispositivos.

### 3.2.2 Protótipos

 A Figura 3 apresenta o protótipo criado para apresentar as funcionalidades de cadastro de área dentro do sistema.

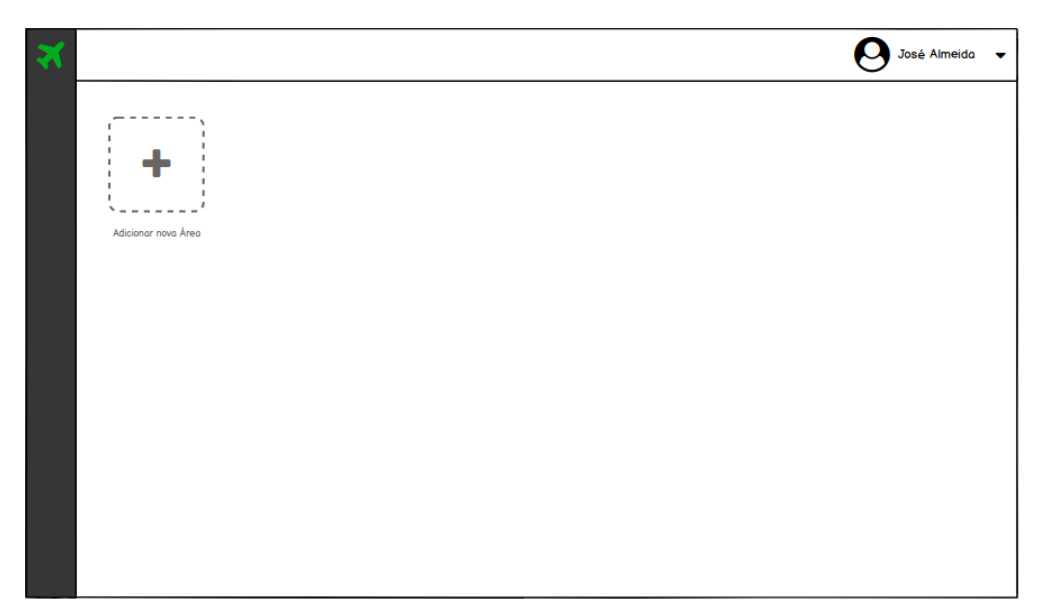

**Figura 3 - Protótipo da tela de cadastro de área** 

A Figura 4 apresenta o protótipo das listagens de histórico de missões.

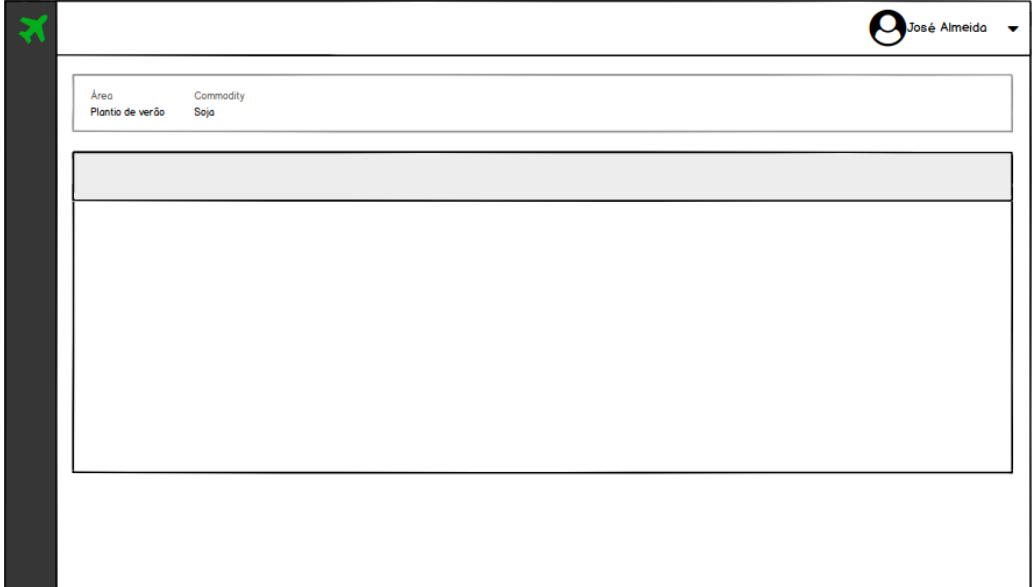

**Figura 4 - Protótipo das listagens de histórico de missões** 

O cadastro de área e realizações de missões é apresento na Figura 5.

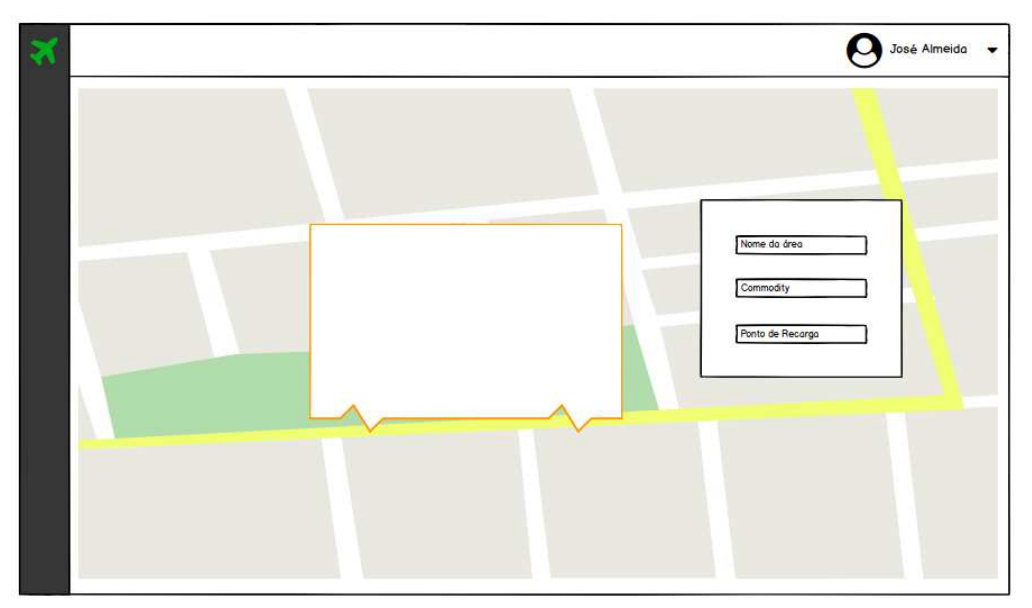

**Figura 5 - Protótipo do cadastro de área** 

 A Figura 6 apresenta a visão de detalhes de uma área, sendo possível visualizar suas informações e iniciar uma missão.

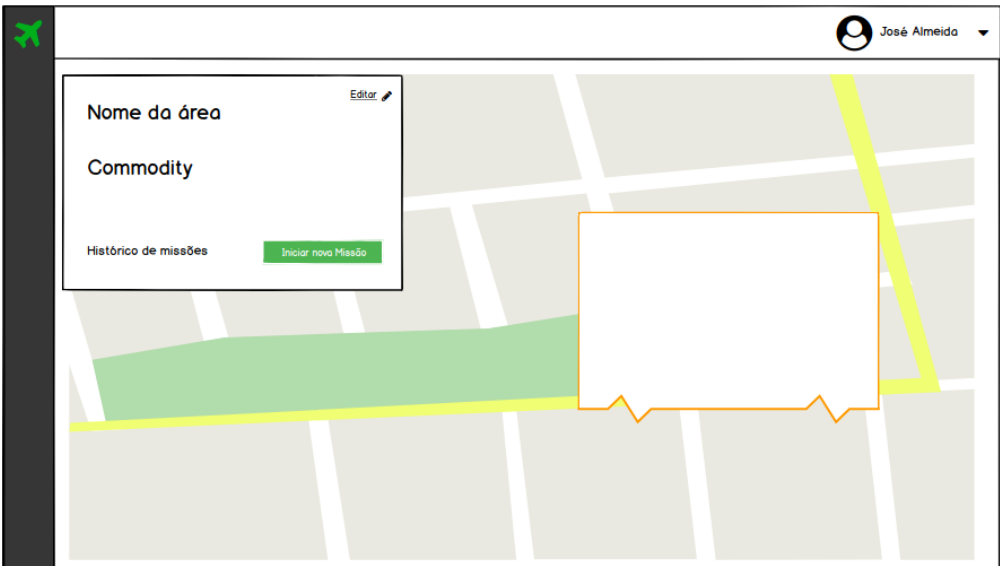

**Figura 6 - Protótipo da visão de detalhes de uma área e início de uma missão** 

# 3.3 APRESENTAÇÃO DO SISTEMA

A apresentação do sistema desenvolvido é realizada com imagens das telas e

explicações das principais funcionalidades do sistema, que pode ser acessado localmente pela porta 4200.

A tela de acesso e autenticação é apresentada na Figura 7.

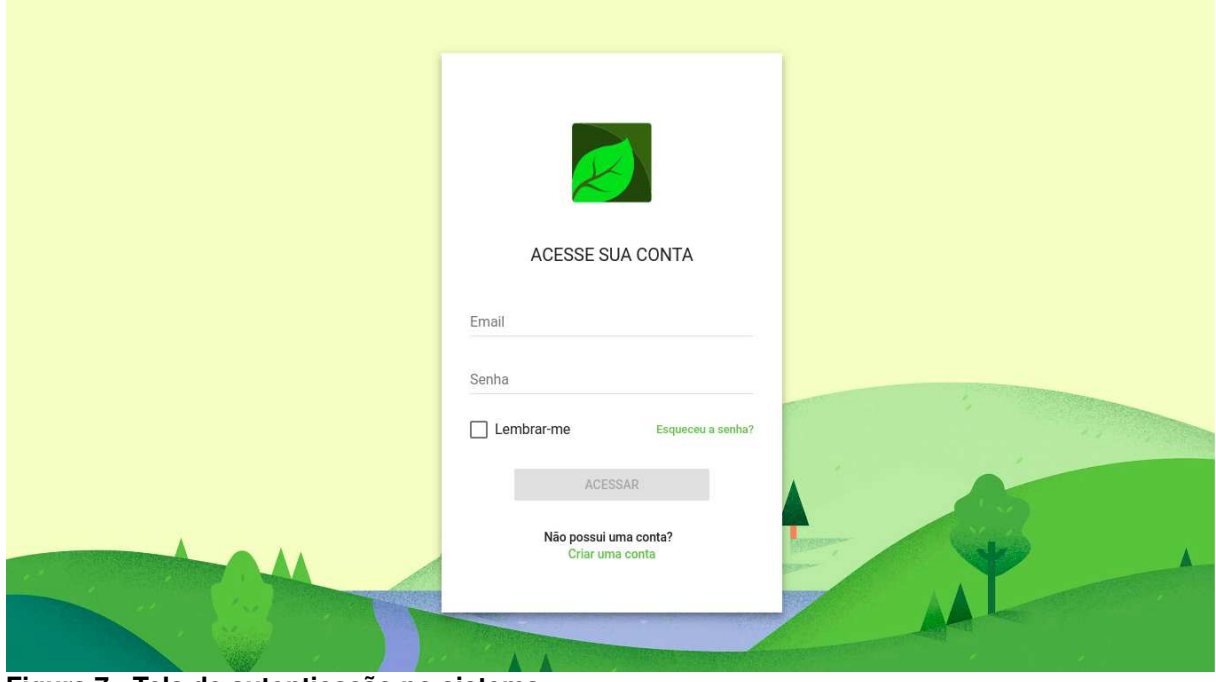

**Figura 7 - Tela de autenticação no sistema** 

Ao se autenticar, o usuário terá acesso às funcionalidades do sistema, podendo efetuar os cadastros, configurar e administrar suas informações para posteriormente efetuar as missões de plantio. A Figura 8 apresenta a tela de commodities, equivalente aos cadastros de culturas que o sistema possui.

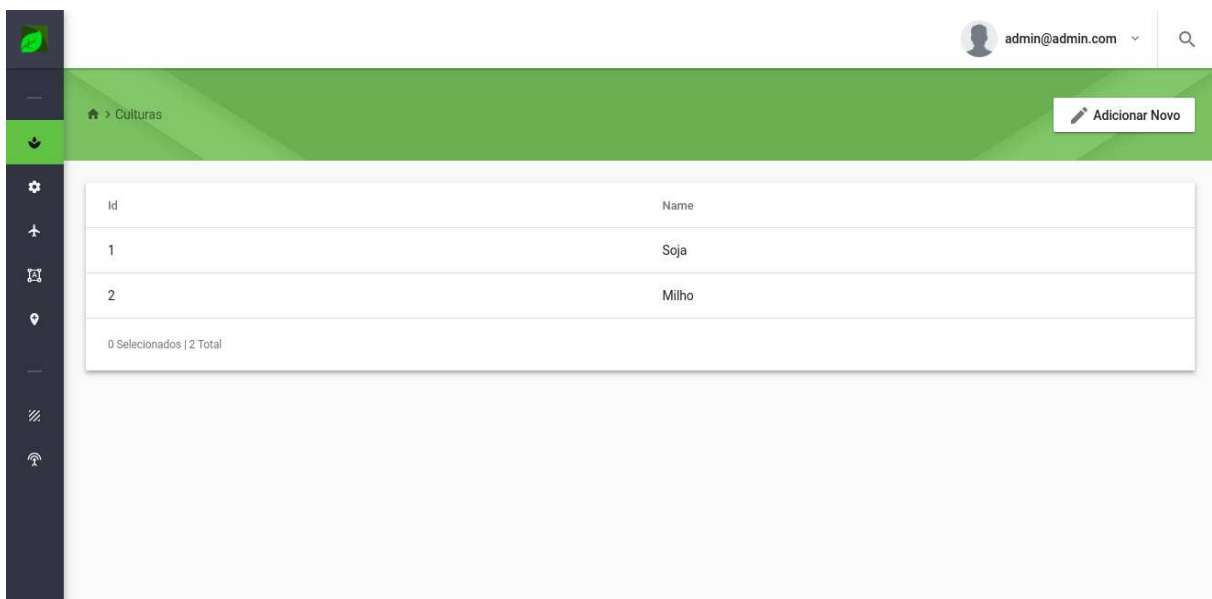

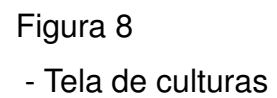

 Todas as telas do sistema são acessadas pelo menu lateral, permitindo que o usuário acesse o conteúdo da tela, que é dinamicamente alterado pelo framework Angular através do gerenciamento de rotas realizado pelo framework. A Figura 9 apresenta os menus que podem ser acessados pelo usuário autenticado.

 A Figura 9 apresenta um formulário de cadastro padrão do sistema, referente ao cadastro de novas culturas. Todos os cadastros possuem validações, e permitem a inserção somente se todos os dados obrigatórios forem informados corretamente.

24

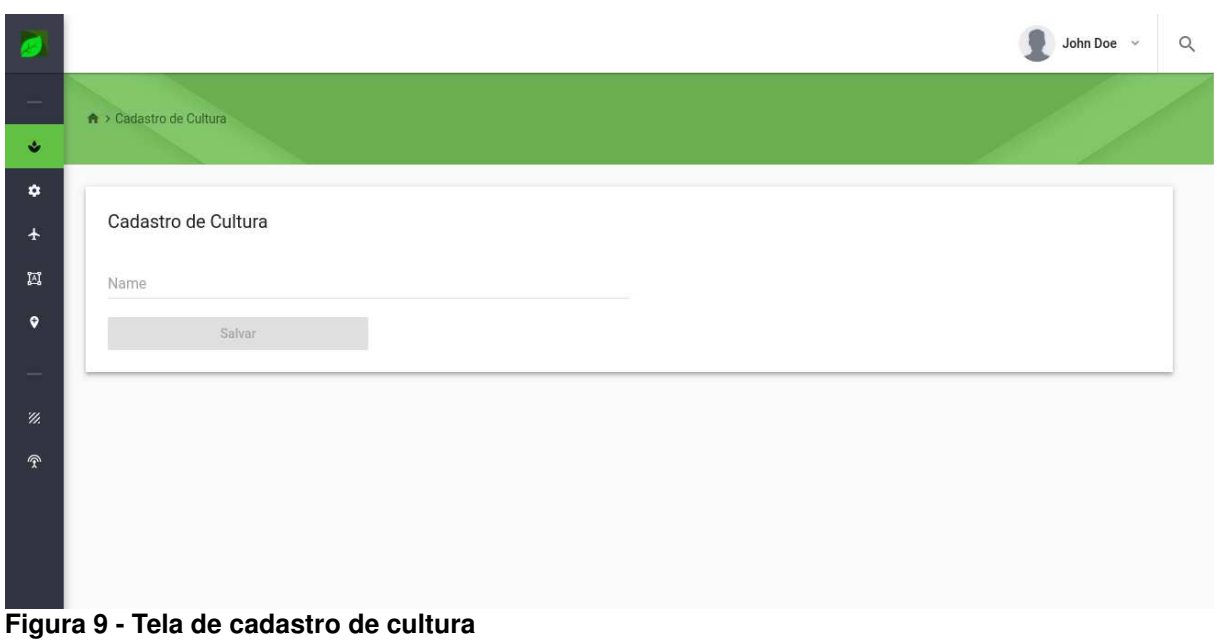

 A Figura 10 apresenta a tela de configurações do sistema, onde é possível personalizar as unidades de medidas padrão do sistema, bem como as limitações que serão utilizadas para as missões dos drones.

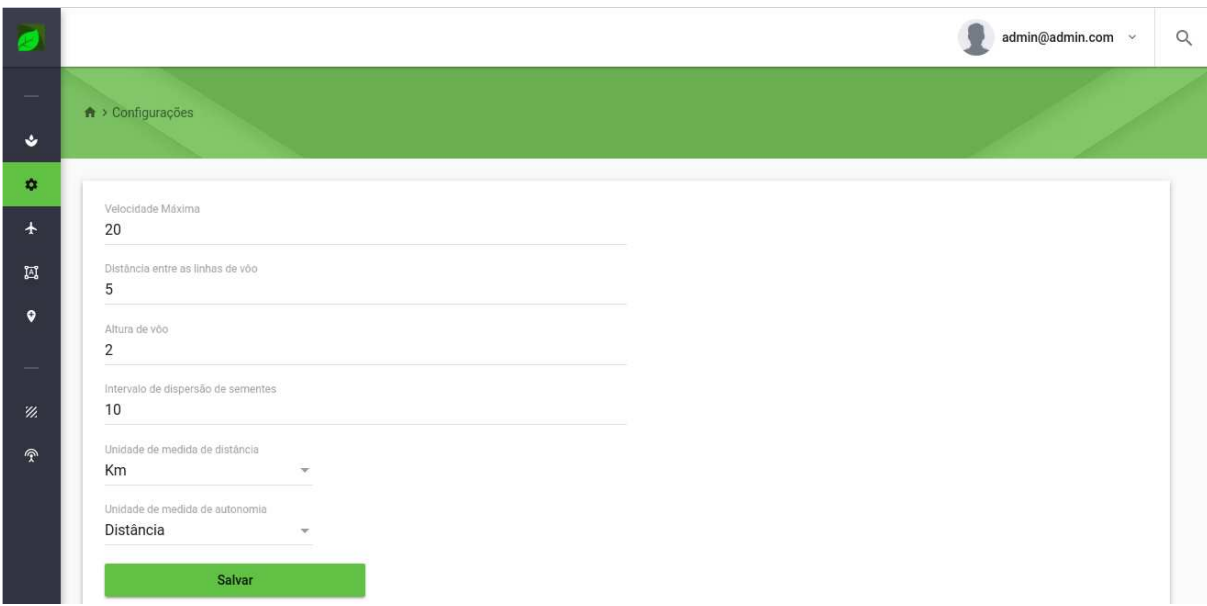

**Figura 10 - Tela de configurações do sistema** 

 Ainda através do menu lateral é possível acessa a tela de cadastro de pontos de recarga. Acessando a ação de adicionar novo, é redirecionado para a tela de

25

cadastro de pontos de recarga, os quais representam um ponto do qual o drone pode autonomamente se direcionar para ser carregado. A Figura 11 apresenta essa tela, que é composta de um componente de mapa integrado ao Google Maps, que ao realizar a ação de clique, mostra uma popup de cadastro do novo ponto. O nome do ponto, a informação de se o drone deve se redirecionar de forma autônoma ou não e os dados geográficos capturados do mapa são armazenados no banco de dados.

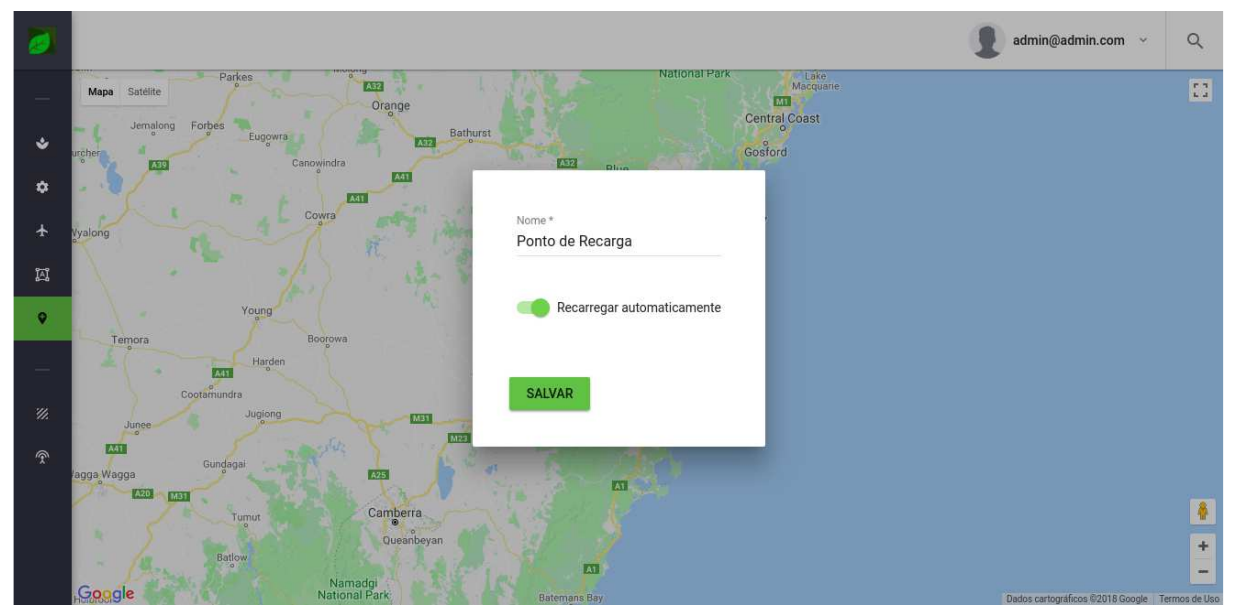

**Figura 11 - Popup de cadastro de ponto de recarga** 

 O sistema permite também o cadastro de drones através do menu de cadastro de drones. A figura 12 mostra o menu de acesso lateral para a tela, a qual se caracteriza em um cadastro simples informando o nome e modelo do drone.

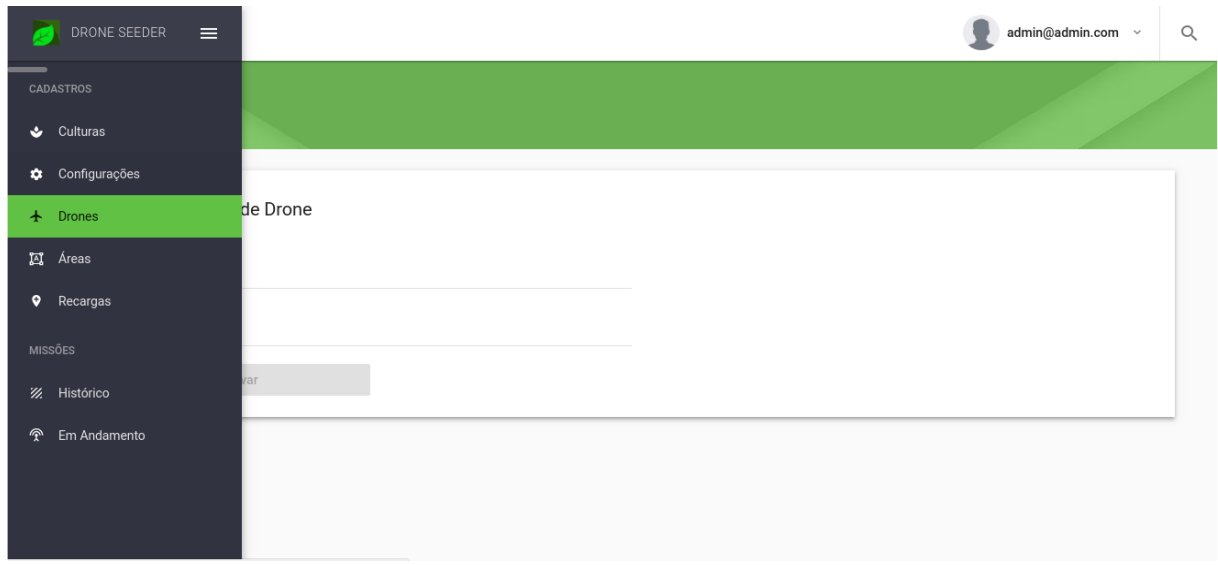

**Figura 12 - Menu lateral para acesso a tela de cadastro de drones** 

 Uma vez que o sistema possui pontos de recarga cadastrados, é possível efetuar o cadastro de áreas, que serão essenciais para a execução das missões através do sistema. A tela de cadastro de áreas possui um componente de mapa integrado ao Google Maps, utilizando de uma ferramenta de desenho de polígonos, é possível delimitar o desenho correspondente a área no mapa. Uma vez que o polígono é finalizado, o sistema apresenta uma popup de cadastro da área, como apresenta a Figura 13, na qual é necessário informar o título da área, a cultura plantada na área e qual é o ponto de recarga padrão. Esses dados serão armazenados associado aos pontos geográficos correspondentes ao polígono desenhado no mapa.

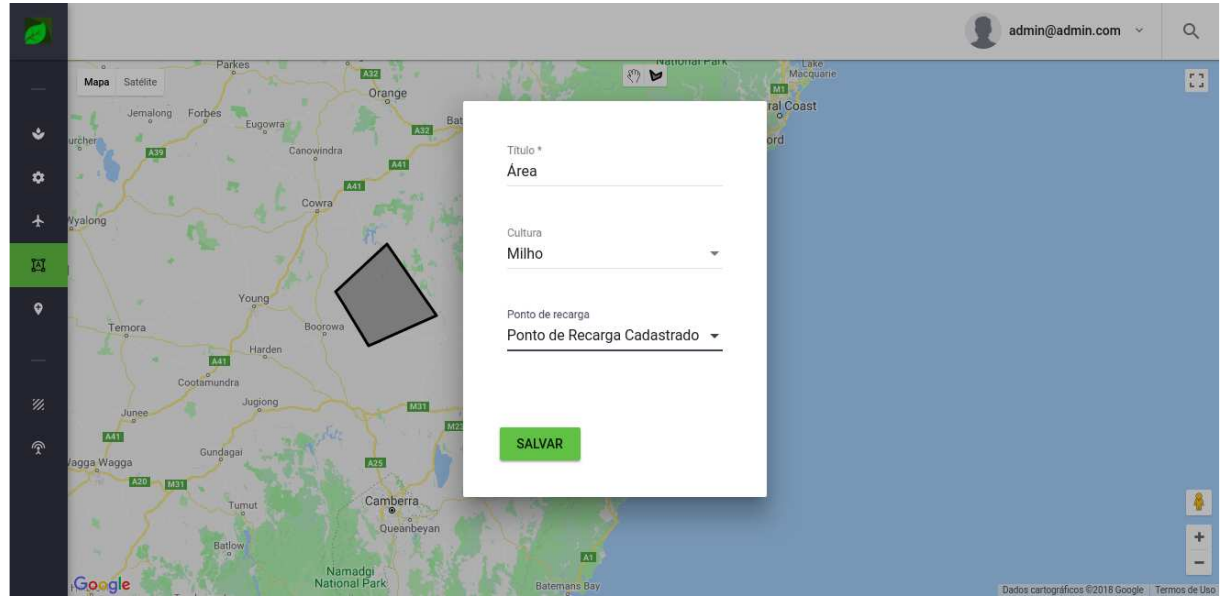

**Figura 13 - Tela de cadastro de área** 

 Com uma área cadastrada, é possível acessar o registro recém incluído através da listagem, como apresenta a Figura 14.

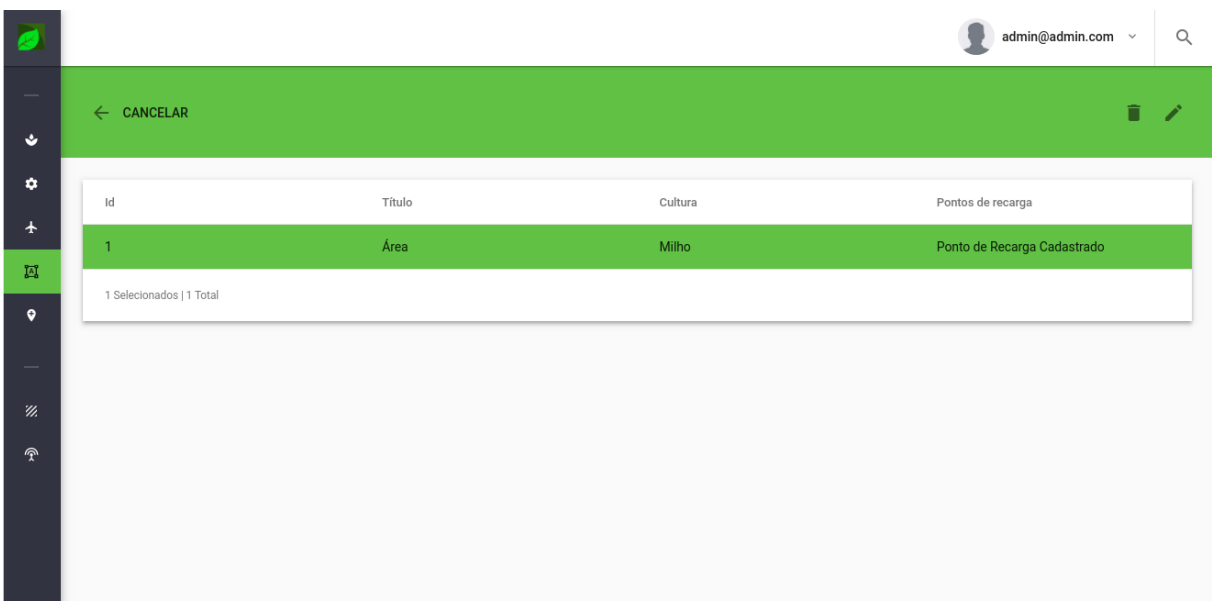

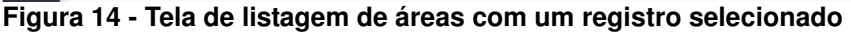

 O sistema não permite efetuar edição de áreas, o acesso ao comando habilitado como edição apenas redireciona para uma tela de visualização de detalhes do registro e habilita a opção de execução de uma missão para a respectiva área, como apresentado na Figura 15.

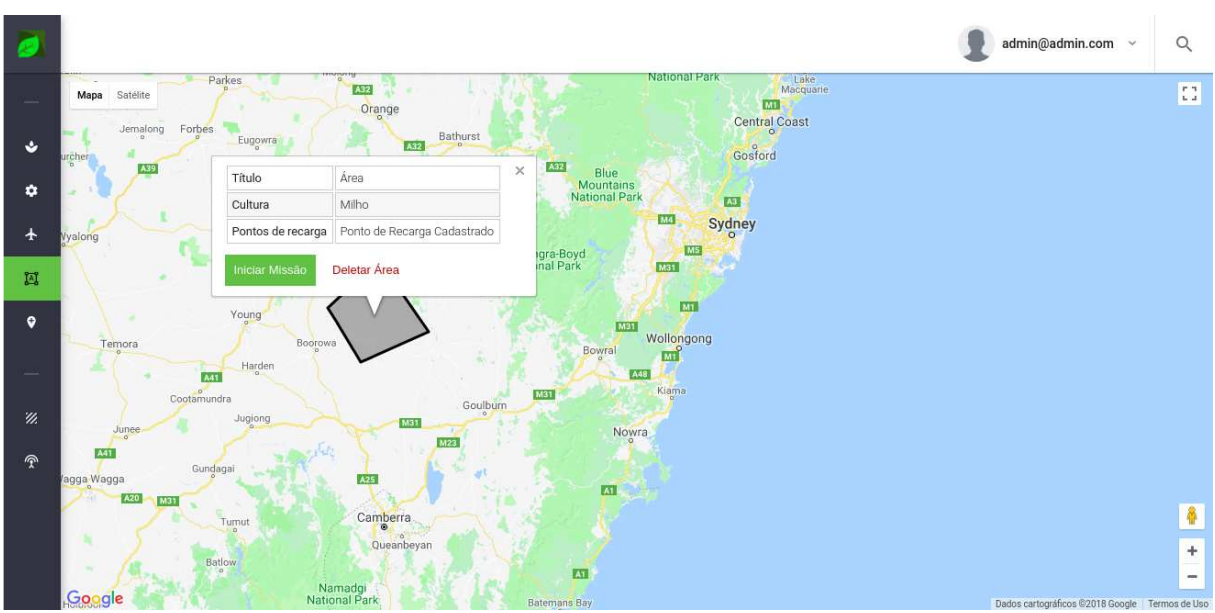

**Figura 15 - Tela de visualização de área habilitada para executar uma missão** 

 No momento que o usuário executa uma missão, é solicitado que seja informado um título e selecione qual drone será utilizado para a execução da nova missão. A Figura 16 apresenta a tela de cadastro de missão.

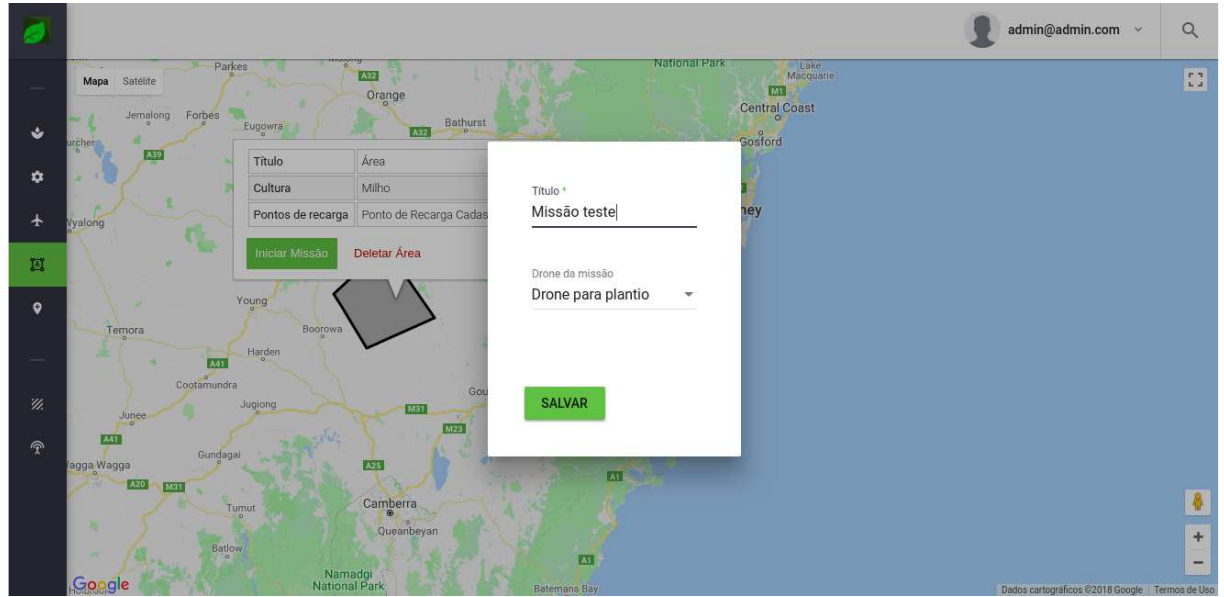

**Figura 16 - Tela de execução de missão** 

 Ao confirmar a execução de missão, um novo registro é criado e apresentado na listagem de missões em andamento. Esse registro é mantido e atualizado por uma rotina no sistema que verifica a conclusão das missões, as quais passam a ser apresentadas no histórico de missões apresentando uma data de término e concluindo assim o fluxo de funcionamento do sistema. A Figura 17 apresenta a listagem de missões em andamento.

| $\bullet$               |                                 |              |                        |                     |      |                    | admin@admin.com v      | $\alpha$ |
|-------------------------|---------------------------------|--------------|------------------------|---------------------|------|--------------------|------------------------|----------|
|                         | A > Missões em Andamento        |              |                        |                     |      |                    |                        |          |
| $\ddot{\mathbf{v}}$     |                                 |              |                        |                     |      |                    |                        |          |
| ۰                       | Id                              | Título       | Data de início         | Previsão de término | Área | Drones utilizado   | Recargas já realizadas |          |
| $\ddotmark$             | $\mathbf{1}$                    | Missão teste | 04/03/2018<br>01:40:29 |                     | Área | Drone para plantio | $\mathbb O$            |          |
| 圓                       | 0 selected / 1 total            |              |                        |                     |      |                    |                        |          |
| $\bullet$               |                                 |              |                        |                     |      |                    |                        |          |
| ₩.                      |                                 |              |                        |                     |      |                    |                        |          |
| $\widehat{\mathcal{X}}$ |                                 |              |                        |                     |      |                    |                        |          |
|                         |                                 |              |                        |                     |      |                    |                        |          |
|                         |                                 |              |                        |                     |      |                    |                        |          |
|                         | Sua missão está sendo executada |              |                        |                     |      |                    |                        |          |

**Figura 17 - Tela de listagem de missões em andamento** 

# 3.4 IMPLEMENTAÇÃO DO SISTEMA

A seguir são apresentados alguns códigos que exemplificam o desenvolvimento de um sistema utilizando as tecnologias apresentadas no Quadro 1. O desenvolvimento foi separado em três etapas:

a) Front-end: apresentação do framework Angular 5 e do código do programa responsável pela interface de usuário. O sistema pode executar localmente pela porta 4200 ou ter o deploy realizado para um servidor remoto.

b) Back-end: apresentação do servidor utilizando framework Spring e da linguagem Java. O servidor é responsável pelo armazenamento de dados e autenticação no sistema, se comunicando por meio dos protocolos Representational State Transfer (REST) e autenticação via token em mensagens no formato JavaScript Object Notation (JSON).

 c) NodeJS: API responsável pela comunicação e execução das tarefas dos drones, enviando e respondendo mensagens pelos protocolos REST e autenticação via token em mensagens formato JSON.

O desenvolvimento deste projeto foi executado em sistema operacional

Debian GNU/Linux.

A Figura 11 mostra a estrutura utilizada para a implementação do projeto Applications Programming Interface (API) REST com Spring.

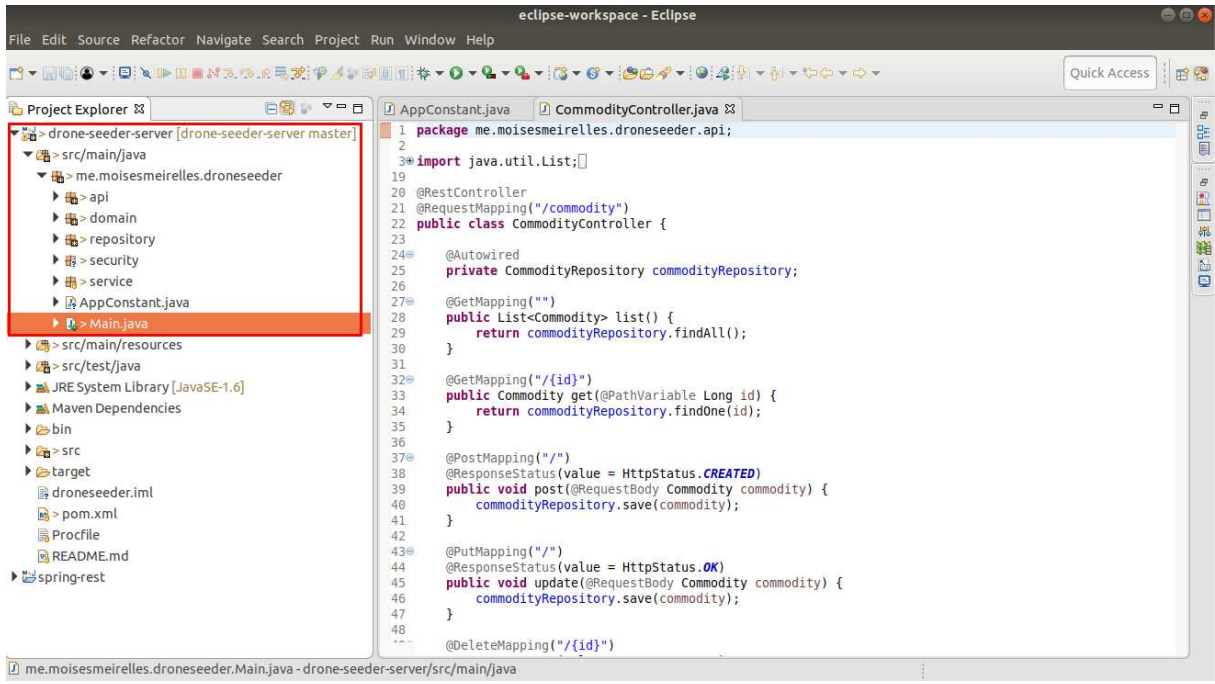

**Figura 18 - Estrutura do projeto back-end** 

 A Figura 19 mostra a estrutura utilizada para a implementação do front-end utilizando Angular 5, onde as pastas são organizadas com os componentes de suas respectivas áreas de negócio: field, commodity, drone, recharge, login, mission, settings e shared (em português respectivamente: área, cultura, drone, recarga, login, missão, configurações e compartilhados).

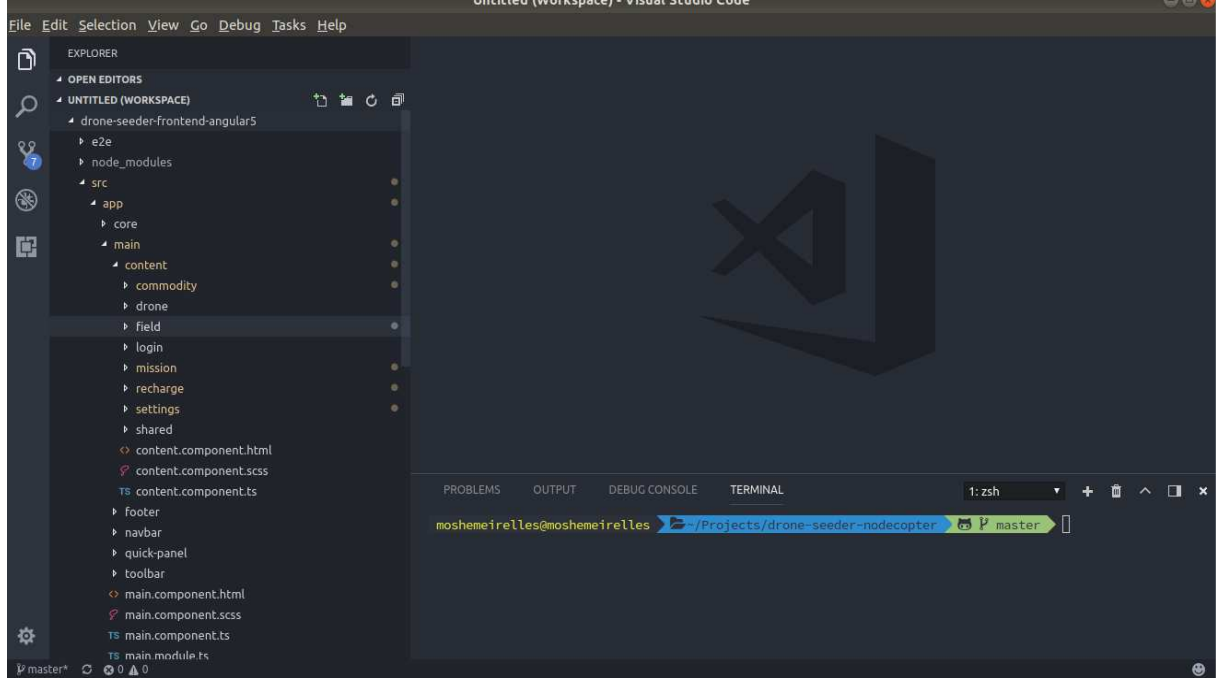

**Figura 19 - Estrutura do projeto front-end** 

 A pasta shared representa a organização de componentes que podem ser reutilizados por outras telas, utilizando das vantagens e facilidades de componentização proporcionadas pelo framework Angular. Um exemplo é o componente selected-bar que se trata da barra de ações apresentada ao selecionar um registro nas telas de listagem do sistema. É possível estender esse componente como apresenta o trecho de código retirado da tela de listagem de áreas apresentado na Listagem 1.

```
 <!-- SELECTED BAR -->
  <fuse-selected-bar
   class="mat-accent-600-bg h-100"
   *ngIf="selected.length"
  [@slideInTop]
   (onDeselectAll)="deselectAll($event)"
   (onDeleteSelected)="deleteArea($event)"
   (onEditSelected)="editArea($event)"></fuse-selected-bar> 
  <!-- / SELECTED BAR -->
```
**Listagem 1 - Utilização do componente selected-bar**

 Utilizando da estratégia de componentes reutilizáveis, é possível criar componentes agnósticos que expõem métodos padrões que são chamados ao executarem determinadas ações. Dessa forma, os métodos podem ser sobrescritos pelas telas ou componentes que os utilizarem. A Listagem 2 apresenta o código utilizando no componente selected-bar para expor e utilizar os métodos ao clicar no botão de excluir que o componente possui.

```
@Output() onDeselectAll = new EventEmitter(); 
@Output() onDeleteSelected = new EventEmitter(); 
@Output() onEditSelected = new EventEmitter(); 
deleteSelected() { 
   this.confirmDialogRef = this.dialog.open(FuseConfirmDialogComponent, { 
      disableClose: false
   }); 
   this.confirmDialogRef.componentInstance.confirmMessage = 'Você tem certeza 
que deseja deletar os registros selecionados?'; 
   this.confirmDialogRef.afterClosed().subscribe(result => { 
      if (result) { 
        this.onDeleteSelected.emit(); 
       this.confirmDialogRef = null;
     } 
   }); 
}
```
## **Listagem 2 - Método de deletar no componente selected-bar**

 Com a utilização do framework Spring Boot, a inicialização do sistema é realizada pela classe principal Main.java, que contém o método main, como apresentado na Listagem 3.

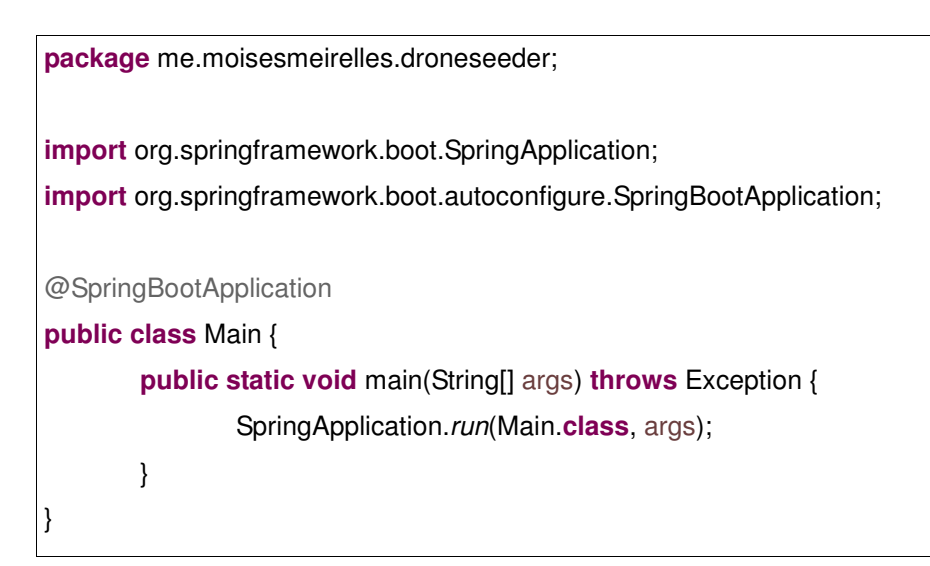

**Listagem 3 - Classe Main.java com o método main** 

 O usuário realiza a autenticação de uma rota específica informando um usuário e uma senha válidos. O servidor retorna seu token para a aplicação cliente que e salva localmente essa informação em um sessionStorage. Dessa forma, sempre que necessário realizar uma nova requisição, o token é transmitido pelo header da requisição, evitando assim que o servidor solicite o usuário e a senha novamente para cada requisição.

 A Listagem 4 apresenta o código responsável pela validação do usuário e da senha informada, gerando e retornando o token para a aplicação cliente.

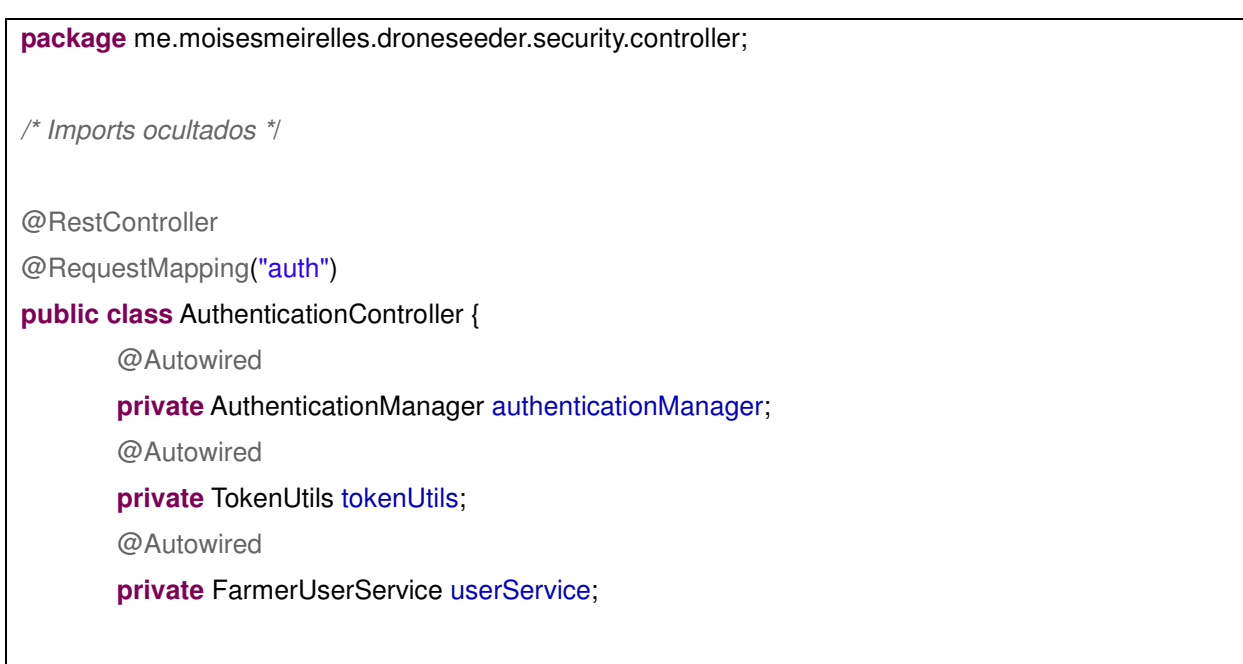

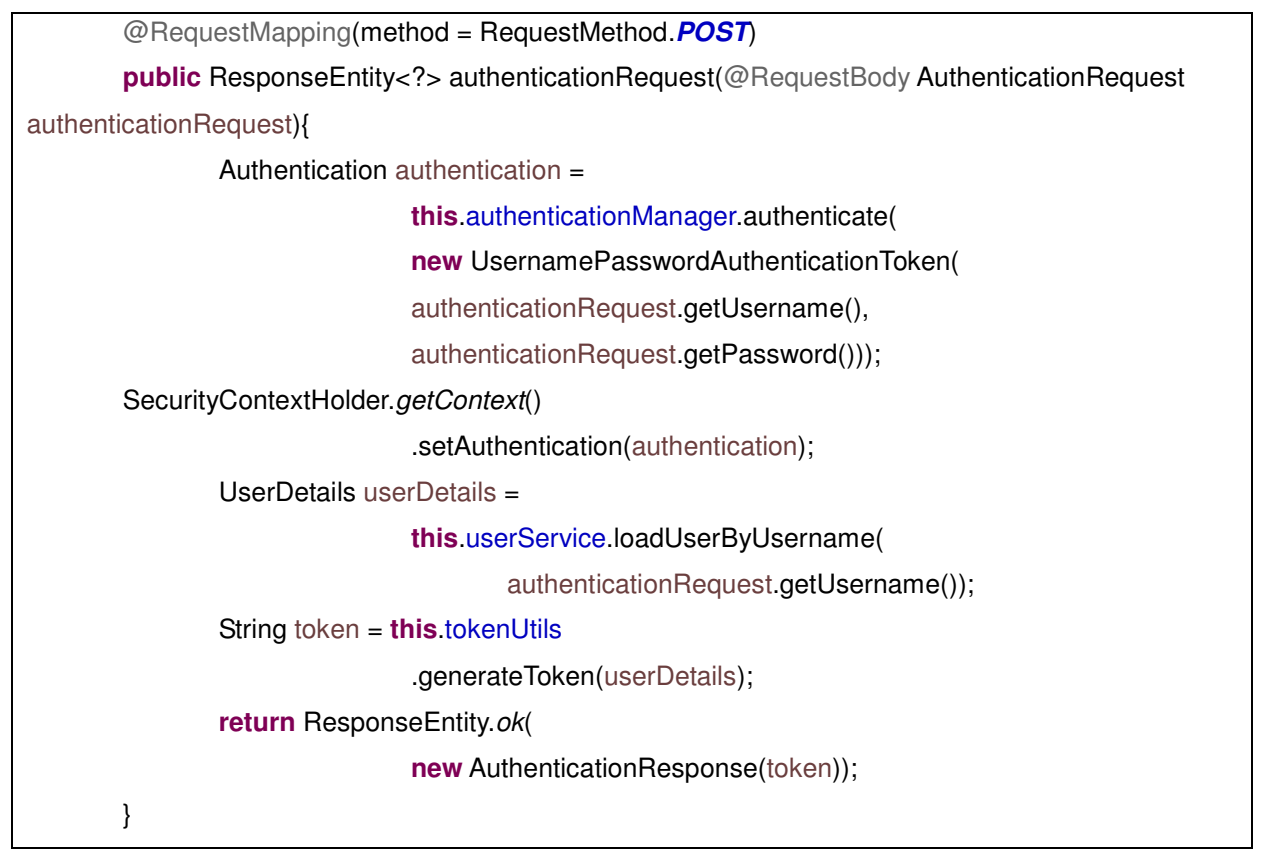

**Listagem 4 - Validação de usuário e retorna token de autenticação** 

 A cada requisição do cliente é enviado o token para o servidor junto com as requisições Hypertext Transfer Protocol (HTTP) com das configurações do header. Para facilitar o processo foi interceptado a classe responsável pelas requisições padrões do Angular utilizando uma classe que centraliza as requisições necessárias para a aplicação. Essa implementação é apresentada na Listagem 5.

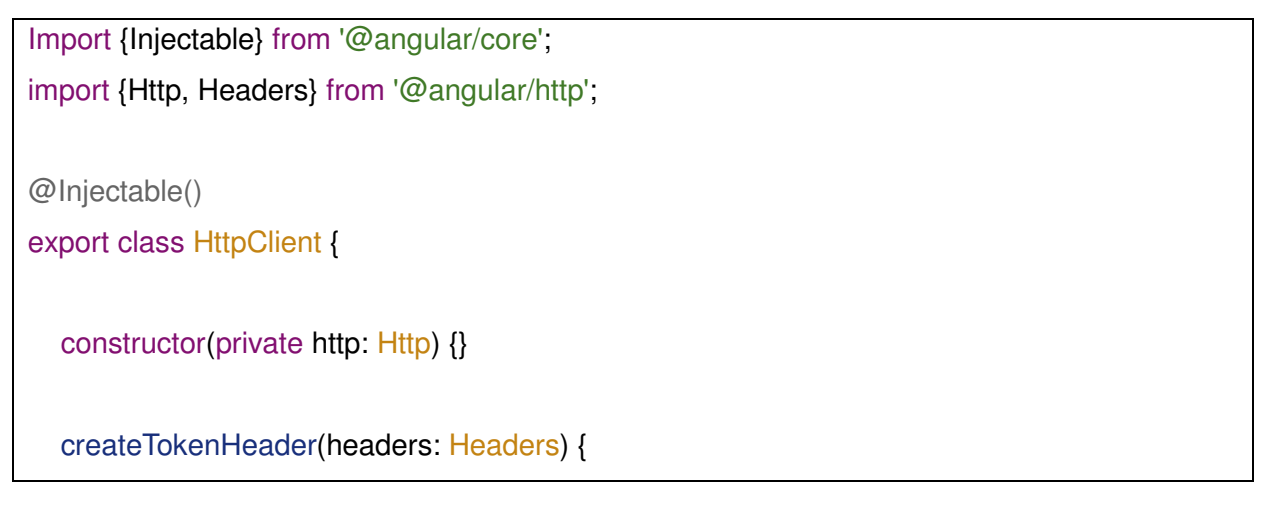

```
 headers.append('X-Auth-Token', sessionStorage.get('X-Auth-Token'));
   }
   get(url) {
      let headers = new Headers();
      this.createTokenHeader(headers);
      return this.http.get(url, {
        headers: headers
      });
   }
   post(url, data) {
      let headers = new Headers();
      this.createTokenHeader(headers);
      return this.http.post(url, data, {
        headers: headers
      });
   }
}
```
## **Listagem 5 - Wrapper que intercepta requisições HTTP**

 O framework responsável pelas configurações de acesso ao banco de dados e gerenciamento de dependências é o Maven que é configurado por meio do arquivo pom.xml. Neste arquivo estão definidas algumas informações do projeto como apresenta a Listagem 6.

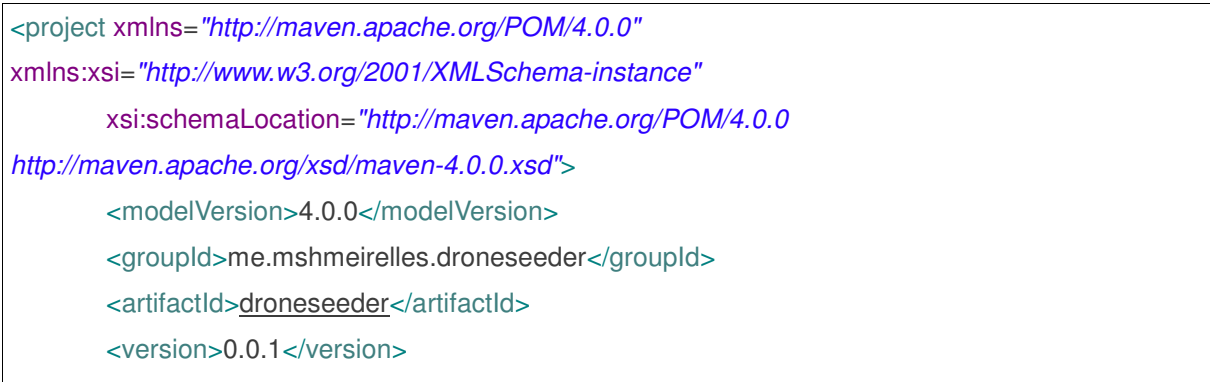

<name>droneseeder</name>

#### <parent>

 <groupId>org.springframework.boot</groupId> <artifactId>spring-boot-starter-parent</artifactId> <version>1.5.4.RELEASE</version>

### </parent>

<dependencies>

<dependency>

<groupId>org.springframework.boot</groupId>

<artifactId>spring-boot-starter-web</artifactId>

</dependency>

<dependency>

<groupId>org.springframework.boot</groupId>

<artifactId>spring-boot-starter-actuator</artifactId>

</dependency>

<dependency>

<groupId>org.springframework.boot</groupId>

<artifactId>spring-boot-starter-data-jpa</artifactId>

</dependency>

<dependency>

<groupId>org.springframework.boot</groupId>

<artifactId>spring-boot-starter-test</artifactId>

<scope>test</scope>

</dependency>

<dependency>

<groupId>org.springframework.boot</groupId>

<artifactId>spring-boot-starter-security</artifactId>

</dependency>

<dependency>

<groupId>org.postgresql</groupId>

<artifactId>postgresql</artifactId>

</dependency>

<dependency>

<groupId>com.h2database</groupId>

<artifactId>h2</artifactId>

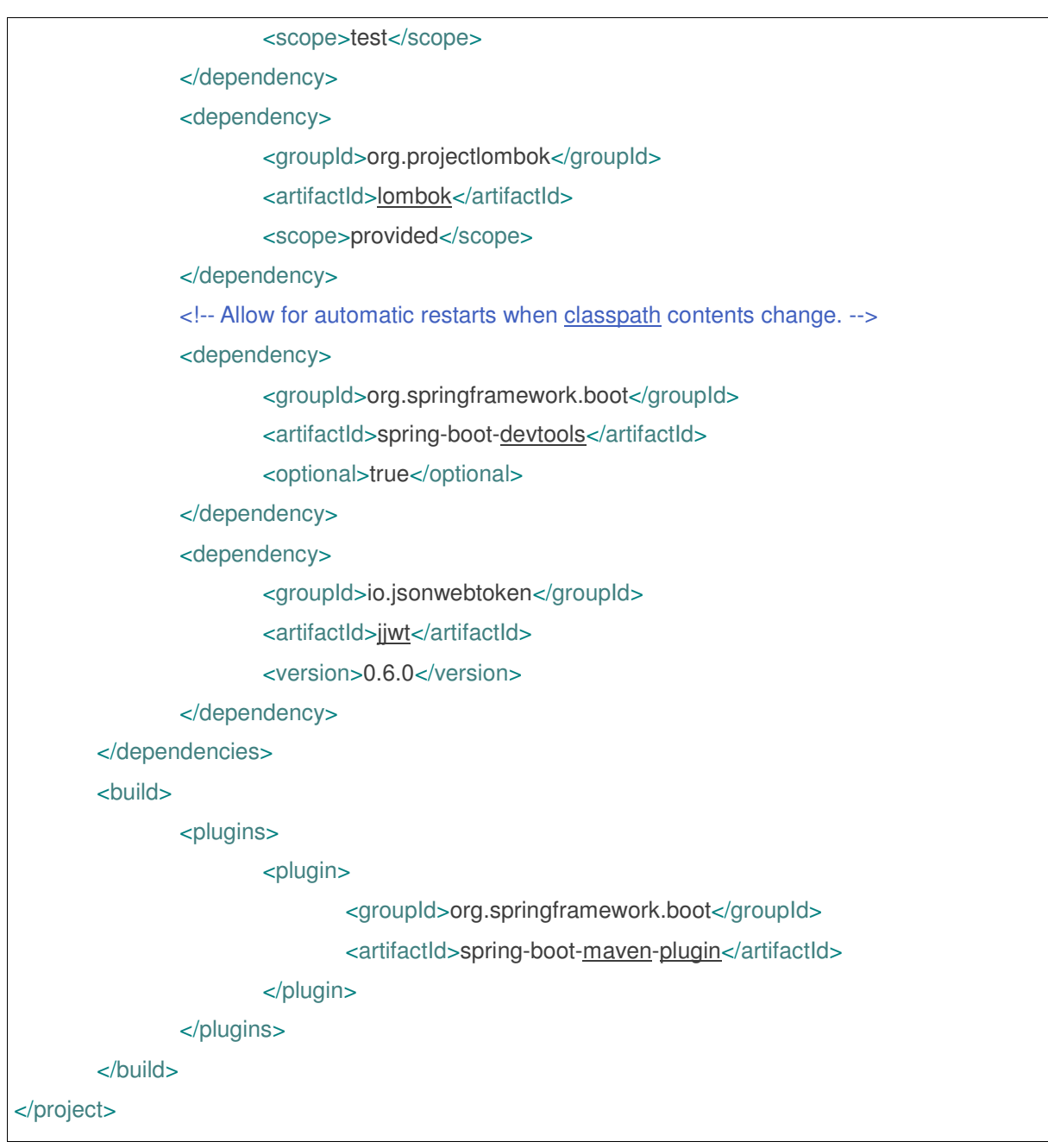

#### **Listagem 6 - pom.xml**

 Outros arquivos de configuração necessários são os arquivos application.properties, application-dev.properties e application-prod.properties. Nesses arquivos são definidas as propriedades da base de dados e as variáveis de ambiente utilizadas no projeto. O framework Spring permite utilizar diferentes perfis, por isso a criação de arquivos diferentes para os ambientes de desenvolvimento e produção, permitindo que seja possível configurar variáveis locais ou variáveis específicas para o ambiente de produção. As Listagens 7 e 8 apresentam os códigos dos arquivos application.properties e application-prod.properties respectivamente.

spring.profiles.active=prod

### **Listagem 7 - application.properties**

spring.jpa.hibernate.ddl-auto=create-drop spring.jpa.show-sql: true spring.jpa.hibernate.dialect=org.hibernate.dialect.PostgreSQLDialect spring.jpa.database=POSTGRESQL spring.datasource.platform=postgres spring.datasource.url=jdbc:\${DATABASE\_URL} spring.datasource.driverClassName=org.postgresql.Driver

### **Listagem 8 - application-prod.properties**

 O servidor implementa o mapeamento de entidades relacionais, como na Listagem 9 representando a entidade Commodity, que se trata de uma entidade de domínio representando as culturas configuradas no sistema.

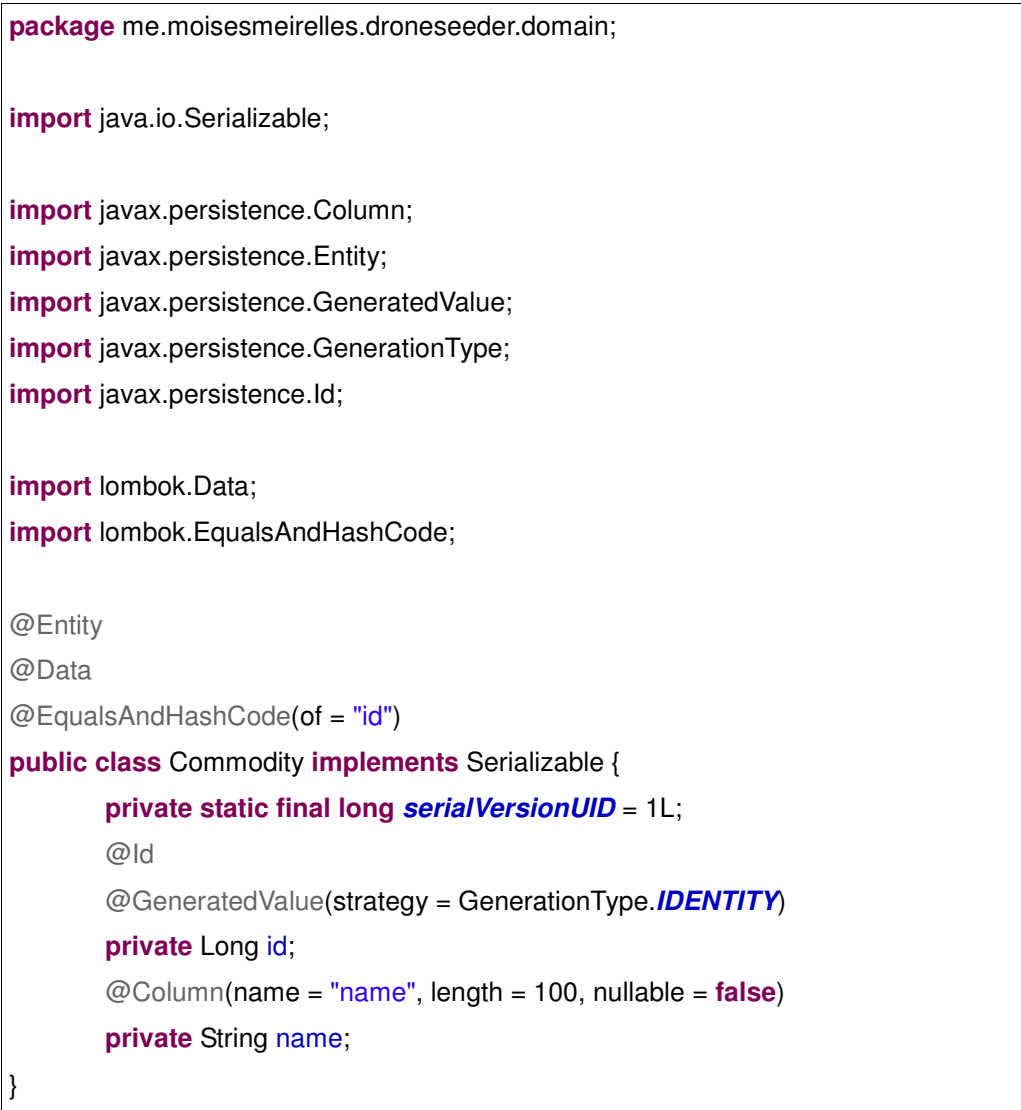

**Listagem 9 - Classe Commodity** 

 São criados também os controllers que fornecem a interface de comunicação por meio dos protocolos REST, definem a forma como os dados são enviados e recebidos pelo back-end e salvando os dados por meio da comunicação com os Repositories. Um controller é identificado pela anotação @RestController. A Listagem 10 contém o código do controller de commodities.

**package** me.moisesmeirelles.droneseeder.api;

**import** java.util.List;

**import** org.springframework.beans.factory.annotation.Autowired; **import** org.springframework.http.HttpStatus; **import** org.springframework.web.bind.annotation.DeleteMapping; **import** org.springframework.web.bind.annotation.GetMapping; **import** org.springframework.web.bind.annotation.PathVariable; **import** org.springframework.web.bind.annotation.PostMapping; **import** org.springframework.web.bind.annotation.PutMapping; **import** org.springframework.web.bind.annotation.RequestBody; **import** org.springframework.web.bind.annotation.RequestMapping; **import** org.springframework.web.bind.annotation.ResponseStatus; **import** org.springframework.web.bind.annotation.RestController;

**import** me.moisesmeirelles.droneseeder.domain.Commodity; **import** me.moisesmeirelles.droneseeder.repository.CommodityRepository;

@RestController @RequestMapping("/commodity") **public class** CommodityController {

> @Autowired **private** CommodityRepository commodityRepository;

@GetMapping("") **public** List<Commodity> list() { **return** commodityRepository.findAll();

### }

}

@GetMapping("/{id}") **public** Commodity get(@PathVariable Long id) { **return** commodityRepository.findOne(id);

@PostMapping("/")

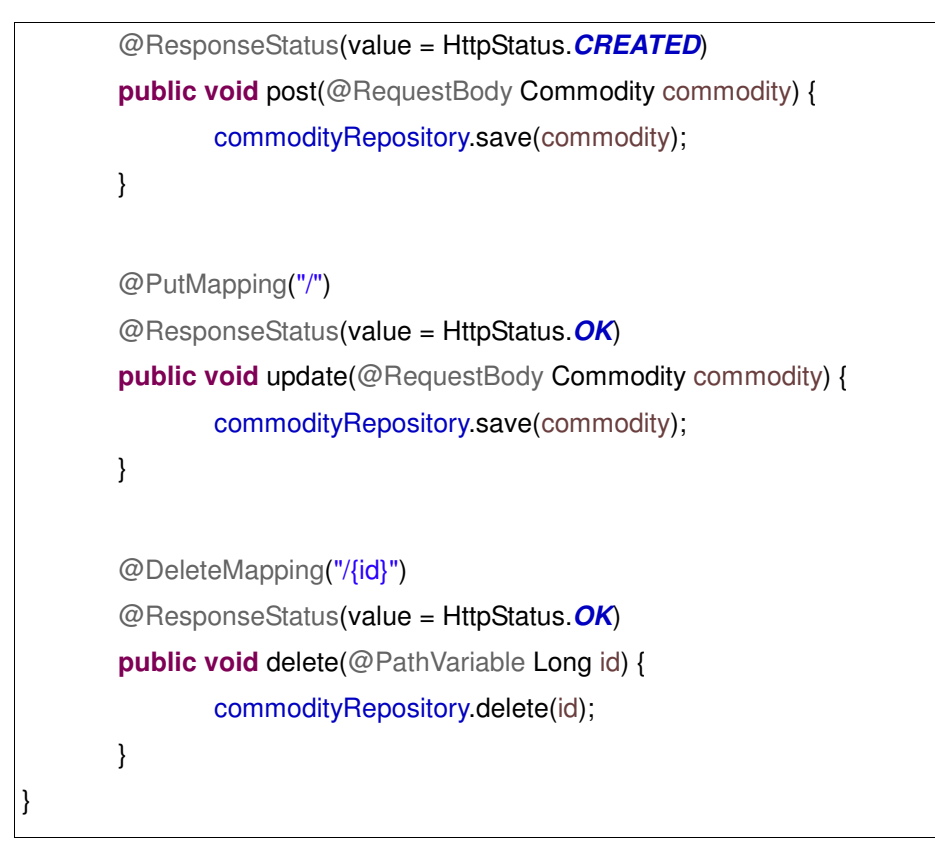

**Listagem 10 - Commodity Controller** 

 A aplicação front-end realiza uma requisição HTTP Get para o servidor backend que retorna um objeto no formato JSON. A Listagem 11 apresenta a requisição de commodities realizada no componente Commodity da aplicação front-end equivalente à tela de listagem de culturas cadastradas.

```
import { Component, OnInit } from '@angular/core';
import { HttpClient } from './http-client';
@Component({
   selector: 'app-commodity',
   templateUrl: './commodity.component.html',
   styleUrls: ['./commodity.component.scss']
})
export class CommodityComponent implements OnInit {
   rows: any[];
  loadingIndicateer = true; reorderable = true;
  constructor(private http: HttpClient) {}
   ngOnInit() {
      this.http.get('/commodity').subscribe((commodities: any) => {
        this.rows = commodities;
       this. loading Indicator = false;
     });
   }
}
```
**Listagem 11 - Implementação da requisição no arquivo commodity.component.ts** 

 A implementação da interface usando HTML está associada ao componente Commodity, representado pelo arquivo commodity.component.ts por meio do funcionamento do framework Angular 5, o código para a apresentação dos dados está na Listagem 12.

```
<div id="commodity" class="page-layout simple fullwidth" fusePerfectScrollbar>
   <!-- HEADER -->
```
<div class="header mat-accent-bg p-24 h-100" fxLayout="column" fxLayoutAlign="center

```
center" fxLayout.gt-xs="row" fxLayoutAlign.gt-xs="space-between center">
```
 <div fxLayout="column" fxLayoutAlign="center center" fxLayout.gt-xs="column" fxLayoutAlign.gt-xs="center start">

```
 <div class="black-fg" fxLayout="row" fxLayoutAlign="start center">
```

```
 <mat-icon class="secondary-text s-16">home</mat-icon>
```

```
 <mat-icon class="secondary-text s-16">chevron_right</mat-icon>
```

```
 <span class="secondary-text">Culturas</span>
```
</div>

</div>

```
 <a mat-raised-button class="reference-button mat-white-bg mt-16 mt-sm-0" 
[routerLink]="['/commodity/new']">
```
<mat-icon>edit</mat-icon>

<span>Adicionar Novo</span>

</a>

</div>

```
 <!-- / HEADER -->
```

```
 <!-- CONTENT -->
```

```
 <div class="content p-24">
```
 <ngx-datatable class="material" [rows]="rows" [loadingIndicator]="loadingIndicator" [columnMode]="'force'" [headerHeight]="48" [footerHeight]="56" [rowHeight]="'auto'" [scrollbarH]="true" [reorderable]="reorderable" [selectionType]="'checkbox'" [limit]="10">

```
 <ngx-datatable-column [width]="48" [canAutoResize]="false" [sortable]="false">
          <ng-template ngx-datatable-header-template let-value="value" let-
allRowsSelected="allRowsSelected" let-selectFn="selectFn">
             <mat-checkbox [checked]="allRowsSelected" 
(change)="selectFn(!allRowsSelected)"></mat-checkbox>
```
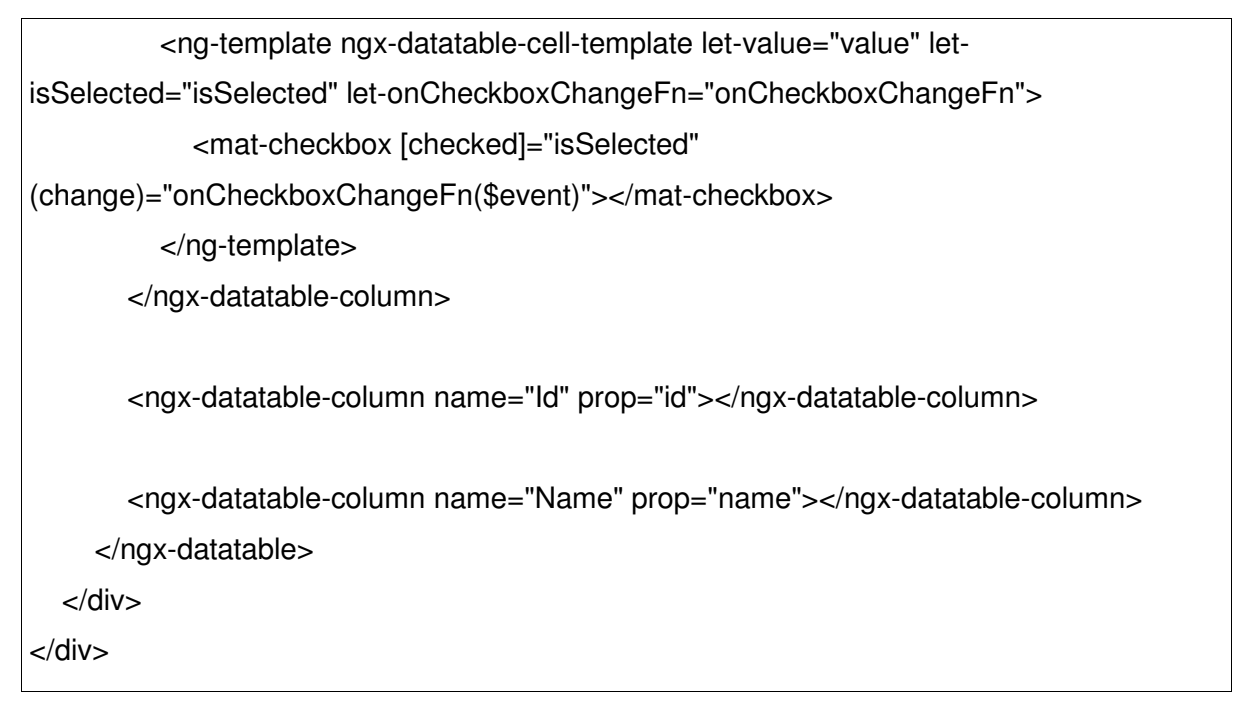

**Listagem 12 - Implementação da interface no arquivo commodity.component.html** 

 O cadastro de cultura é realizado por meio da tela mapeada no sistema de rotas do framework, enviando uma requisição HTTP Post para o servidor back-end, como apresenta o código na Listagem 13.

```
Import { Component, OnInit } from '@angular/core';
import { FormBuilder, FormGroup, Validators } from '@angular/forms';
import { CommodityService } from '../commodity.service';
@Component({
   selector: 'app-commodity-form',
   templateUrl: './commodity-form.component.html',
   styleUrls: ['./commodity-form.component.scss']
})
export class CommodityFormComponent implements OnInit {
   form: FormGroup;
   formErrors: any;
   formType: string;
   constructor(private formBuilder: FormBuilder,
      private commodityService: CommodityService) {
     this.formErrors = \{ name: {}
     }
   }
   ngOnInit() {
      this.form = this.formBuilder.group({
        name: ['', Validators.required],
     });
     this.form.valueChanges.subscribe() \Rightarrow \{ this.onFormValuesChanged();
     });
      this.formType = 'new';
   }
```

```
 addCommodity() {
      this.commodityService.saveCommodity(this.form.getRawValue());
   }
   onFormValuesChanged() {
      for (const field in this.formErrors) {
        if (!this.formErrors.hasOwnProperty(field)) {
           continue;
        }
        // Clear previous errors
       this.formErrors[field] = \{\};
        // Get the control
       const control = this.form.get(field);
         if (control && control.dirty && !control.valid) {
           this.formErrors[field] = control.errors;
        }
      }
   }
}
```
**Listagem 13 - Implementação do cadastro no arquivo commodity-form.component.ts** 

 A interface do cadastro de cultura é desenvolvida associada ao componente de formulário da tela de commodity realizando as operações e validações necessárias como apresenta a Listagem 14.

```
<div id="commodity-forms" class="page-layout simple fullwidth" fxLayout="column" 
fusePerfectScrollbar>
   <!-- HEADER -->
   <div class="header mat-accent-bg p-24 h-100" fxLayout="row" fxLayoutAlign="start 
center">
      <div fxLayout="column" fxLayoutAlign="center start">
        <div class="black-fg" fxLayout="row" fxLayoutAlign="start center">
           <mat-icon class="secondary-text s-16">home</mat-icon>
           <mat-icon class="secondary-text s-16">chevron_right</mat-icon>
           <span class="secondary-text">Cadastro de Cultura</span>
        </div>
      </div>
   </div>
   <!-- / HEADER -->
   <!-- CONTENT -->
   <div class="content p-24">
      <div fxLayout="column" fxLayoutAlign="start start" fxLayout.gt-md="row">
        <form class="mat-white-bg mat-elevation-z4 p-24 mr-24 mb-24" fxLayout="column" 
fxLayoutAlign="start" fxFlex="1 0 auto" name="form" [formGroup]="form" 
(submit)="addCommodity()">
           <div class="h2 mb-24">Cadastro de Cultura</div>
           <div fxLayout="row" fxLayoutAlign="start center" fxFlex="1 0 auto">
             <mat-form-field fxFlex="50">
               <input matInput placeholder="Name" formControlName="name">
               <mat-error *ngIf="formErrors.name.required">
                  Required
               </mat-error>
             </mat-form-field>
           </div>
           <button *ngIf="formType === 'new'" mat-raised-button class="mat-accent w-25-p"
```

```
[disabled]="form.invalid">Salvar
```

| $<$ /form $>$           |  |  |
|-------------------------|--|--|
| $\langle$ div $\rangle$ |  |  |
| $\langle$ div $\rangle$ |  |  |
| $\langle$ div $\rangle$ |  |  |

**Listagem 14 - Implementação da interface no arquivo commodity-form.component.html** 

 O sistema efetua a comunicação com uma API desenvolvida com ES6 em NodeJS, que busca os dados atuais dos drones e drones conectados na rede e retorna através de uma interface HTTP. A Figura 20 apresenta a estrutura do projeto da API em NodeJS.

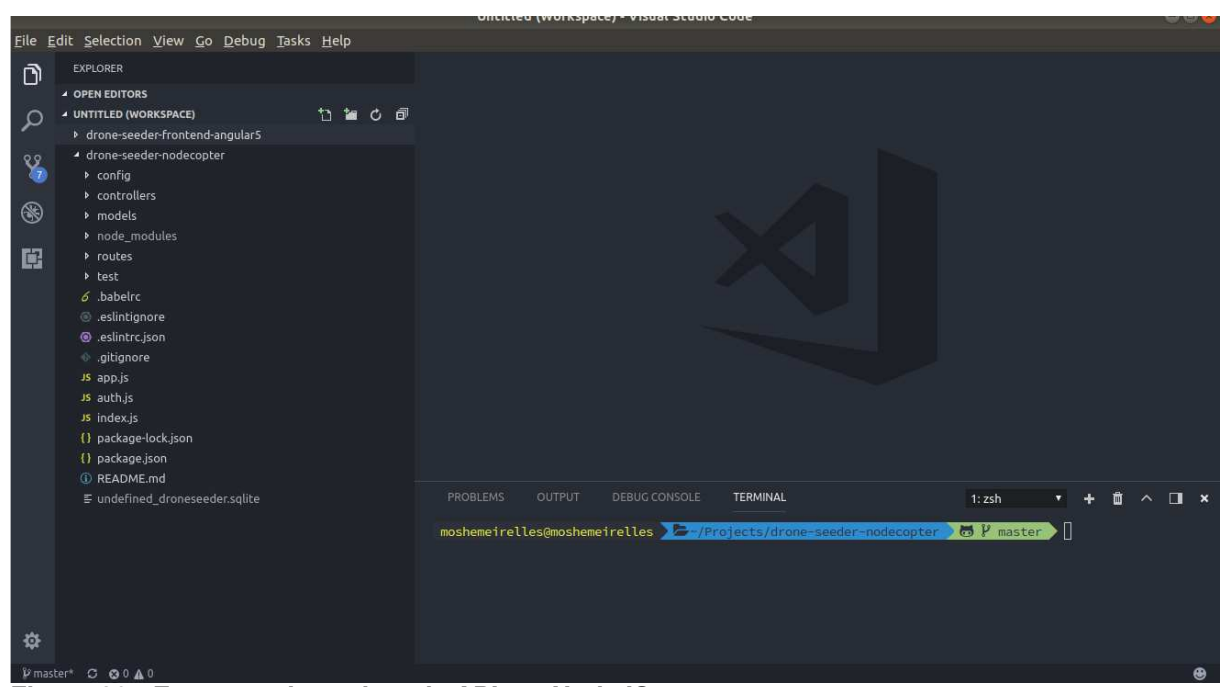

**Figura 20 - Estrutura do projeto da API em NodeJS** 

 A API possui a capacidade de retornar dados de um drone conectado, retornado a última latitude e longitude acessa pelo drone. Essa informação é utilizada para validação da conclusão de missões dentro do back-end desenvolvido com Spring. A Listagem 15 apresenta o código do controller de vôos de drones da API em NodeJS que é responsável por retornar a última localização geográfica do drone conectado.

```
import HttpStatus from 'http-status'; 
import * as arDrone from 'ar-drone'; 
const defaultResponse = (data, statusCode = HttpStatus.OK) => ({ 
   data, 
   statusCode, 
}); 
const errorResponse = (message, statusCode = HttpStatus.BAD_REQUEST) =>
defaultResponse({ 
   error: message, 
}, statusCode); 
class DronesController { 
   constructor() { 
      this.client = arDrone.createClient(); 
   } 
   getFlightData() { 
      return new Promise((resolve, reject) => { 
         client.on('navdata', (data) => { 
          resolve(data); 
        }) 
      }) 
   } 
}
```
export default DronesController;

**Listagem 15 - Controller de drones da API em NodeJS** 

### **4 CONCLUSÃO**

 Como forma de exemplificar o uso da drones no meio agrícola, o presente trabalho teve como objetivo a implementação de um sistema web utilizando o framework Spring e a linguagem de programação Java para gerenciamento de aeronaves não tripuladas em missões de plantio.

 O trabalho realizado apresenta a forma de uso da comunicação entre sistemas e *drones* utilizando a linguagem Java e o *framework* NodeJS. Os dados das leituras realizadas são armazenados em banco de dados por meio de um sistema web. Esses dados são visualizados e manipulados por um sistema web, que possui uma interface de usuário.

 O Node.js se mostrou um framework eficiente e de alto desempenho, disponibilizando o middleware de comunicação com os drones de maneira eficaz e uma interface de comunicação HTTP de maneira simples atendendo o objetivo de comunicação com as aeronaves

 O Spring é um framework para desenvolvimento web e mostrou-se muito eficiente por ser bem documentado e fornecer os recursos que facilitaram o desenvolvimento do sistema web. Entre os destaques do Spring pode-se citar: o módulo de autenticação de usuários, as rotas e os controladores.

 Os objetivos deste trabalho foram alcançadas, apesar das dificuldades encontradas pela inserção de novas tecnologias e a curva de aprendizado necessária, bem como a escolha de um tema fora das demandas comuns de tecnologia e mercado.

 Como complemento a este trabalho, explorando ainda mais a aplicabilidade dos drones, sugere-se expandir a quantidade de dados coletados bem como expandir a comunicação do sistema com as aeronaves aproveitando ainda mais os recursos dos sensores disponibilizados pelo dispositivo. E, ainda, otimizar o sistema aperfeiçoando os módulos que apresentaram neste trabalho, uma demonstração menos completa de todo o potencial a ser desenvolvido.

# **REFERÊNCIAS**

ANGULAR. What is Angular? Disponível em: <https://angular.io/>. Acesso em: 01 dez. 2017.

BALSAMIQ, 2017. About Balsamiq. Disponível em: <https://balsamiq.cloud/>. Acesso em: 05 set. 2017.

BASTIANELLI, G., SALAMON, D., SCHISANO, A., IACOBACCI, A.. **Agent-based simulation of collaborative unmanned satellite vehicles.** In 2012 IEEE First AESS European Conference on Satellite Telecommunications (ESTEL). Institute of Electrical & Electronics Engineers (IEEE), 2012.

FORÇA AÉREA BRASILEIRA. **Comando da aeronáutica publica nova legislação sobre aeronaves remotamente pilotadas**. 2015. Disponível em <http://www.fab.mil.br/noticias/mostra/23937/>. Acessado em 15 de dezembro de 2017.

GEORGE, E. A., TIWARI, G., YADAV, R. N., PETERS, E., SADANA, S. **UAV systems for parameter identification in agriculture**. In 2013 IEEE Global Humanitarian Technology Conference: South Asia Satellite (GHTC-SAS). Institute of Electrical & Electronics Engineers (IEEE), 2013.

LOPES, Cosme. **O que é Node.js e saiba os primeiros passos**. 2014. Disponível em: <https://tableless.com.br/o-que-nodejs-primeiros-passos-com-node-js/>. Acessado em 21 de agosto de 2017.

JAVA, 2017. Java Language. Disponível em: <https://www.java.com/pt\_BR/about/whatis\_java.jsp>. Acesso em: 06 set. 2017.

JUNIT, 2017. Using Junit. Disponível em: <https://junit.org/junit5/docs/current/userguide/>. Acesso em: 06 set. 2017.

NETO, M. C., PINTO, P. A., COELHO, J. P. P. **Tecnologias de informação e comunicação e a agricultura**. Porto: Sociedade Portuguesa de Inovação, 2005.

NODEJS, 2017. Getting Started using Node.js. Disponível em: <https://nodejs.org/en/about/>. Acesso em: 28 nov. 2017.

MOZILLA, 2017. JavaScript. Disponível em: <https://developer.mozilla.org/en-US/docs/JavaScript>. Acesso em: 15 nov. 2017.

POSTGRESQL, 2017. Postgresql. Disponível em: <https://nodejs.org/en/about/>. Acesso em: 28 nov. 2017.

SKETCHBOARD, 2017. About. Disponível em: <https://sketchboard.io/>. Acesso em: 29 nov. 2017.

SPRING FRAMEWORK, 2017. About Spring Framework. Disponível em: <https://spring.io/>. Acesso em: 01 dez. 2017.